# Oracle® Coherence Installing Oracle Coherence

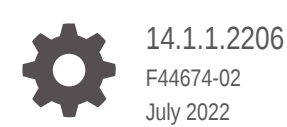

**ORACLE** 

Oracle Coherence Installing Oracle Coherence, 14.1.1.2206

F44674-02

Copyright © 2015, 2022, Oracle and/or its affiliates.

Primary Author: Oracle Corporation

This software and related documentation are provided under a license agreement containing restrictions on use and disclosure and are protected by intellectual property laws. Except as expressly permitted in your license agreement or allowed by law, you may not use, copy, reproduce, translate, broadcast, modify, license, transmit, distribute, exhibit, perform, publish, or display any part, in any form, or by any means. Reverse engineering, disassembly, or decompilation of this software, unless required by law for interoperability, is prohibited.

The information contained herein is subject to change without notice and is not warranted to be error-free. If you find any errors, please report them to us in writing.

If this is software or related documentation that is delivered to the U.S. Government or anyone licensing it on behalf of the U.S. Government, then the following notice is applicable:

U.S. GOVERNMENT END USERS: Oracle programs (including any operating system, integrated software, any programs embedded, installed or activated on delivered hardware, and modifications of such programs) and Oracle computer documentation or other Oracle data delivered to or accessed by U.S. Government end users are "commercial computer software" or "commercial computer software documentation" pursuant to the applicable Federal Acquisition Regulation and agency-specific supplemental regulations. As such, the use, reproduction, duplication, release, display, disclosure, modification, preparation of derivative works, and/or adaptation of i) Oracle programs (including any operating system, integrated software, any programs embedded, installed or activated on delivered hardware, and modifications of such programs), ii) Oracle computer documentation and/or iii) other Oracle data, is subject to the rights and limitations specified in the license contained in the applicable contract. The terms governing the U.S. Government's use of Oracle cloud services are defined by the applicable contract for such services. No other rights are granted to the U.S. Government.

This software or hardware is developed for general use in a variety of information management applications. It is not developed or intended for use in any inherently dangerous applications, including applications that may create a risk of personal injury. If you use this software or hardware in dangerous applications, then you shall be responsible to take all appropriate fail-safe, backup, redundancy, and other measures to ensure its safe use. Oracle Corporation and its affiliates disclaim any liability for any damages caused by use of this software or hardware in dangerous applications.

Oracle, Java, and MySQL are registered trademarks of Oracle and/or its affiliates. Other names may be trademarks of their respective owners.

Intel and Intel Inside are trademarks or registered trademarks of Intel Corporation. All SPARC trademarks are used under license and are trademarks or registered trademarks of SPARC International, Inc. AMD, Epyc, and the AMD logo are trademarks or registered trademarks of Advanced Micro Devices. UNIX is a registered trademark of The Open Group.

This software or hardware and documentation may provide access to or information about content, products, and services from third parties. Oracle Corporation and its affiliates are not responsible for and expressly disclaim all warranties of any kind with respect to third-party content, products, and services unless otherwise set forth in an applicable agreement between you and Oracle. Oracle Corporation and its affiliates will not be responsible for any loss, costs, or damages incurred due to your access to or use of third-party content, products, or services, except as set forth in an applicable agreement between you and Oracle.

# **Contents**

## [Preface](#page-6-0)

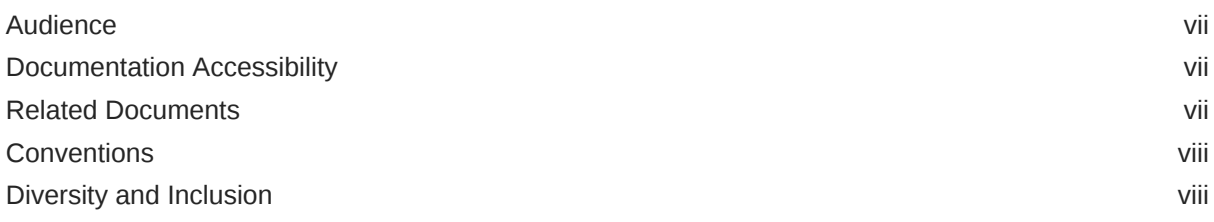

# 1 [Planning Your Oracle Coherence Installation](#page-8-0)

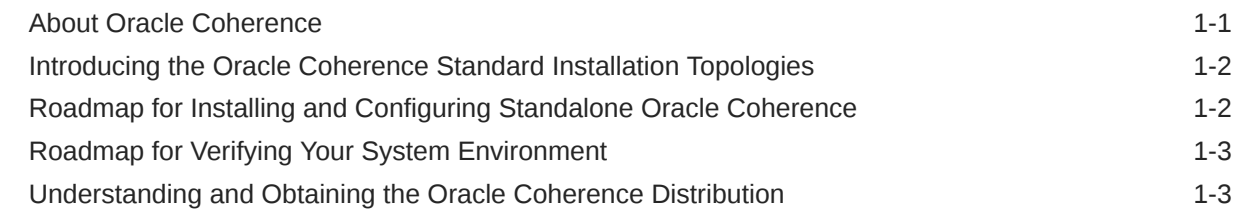

# 2 [Installing Oracle Coherence for Java](#page-11-0)

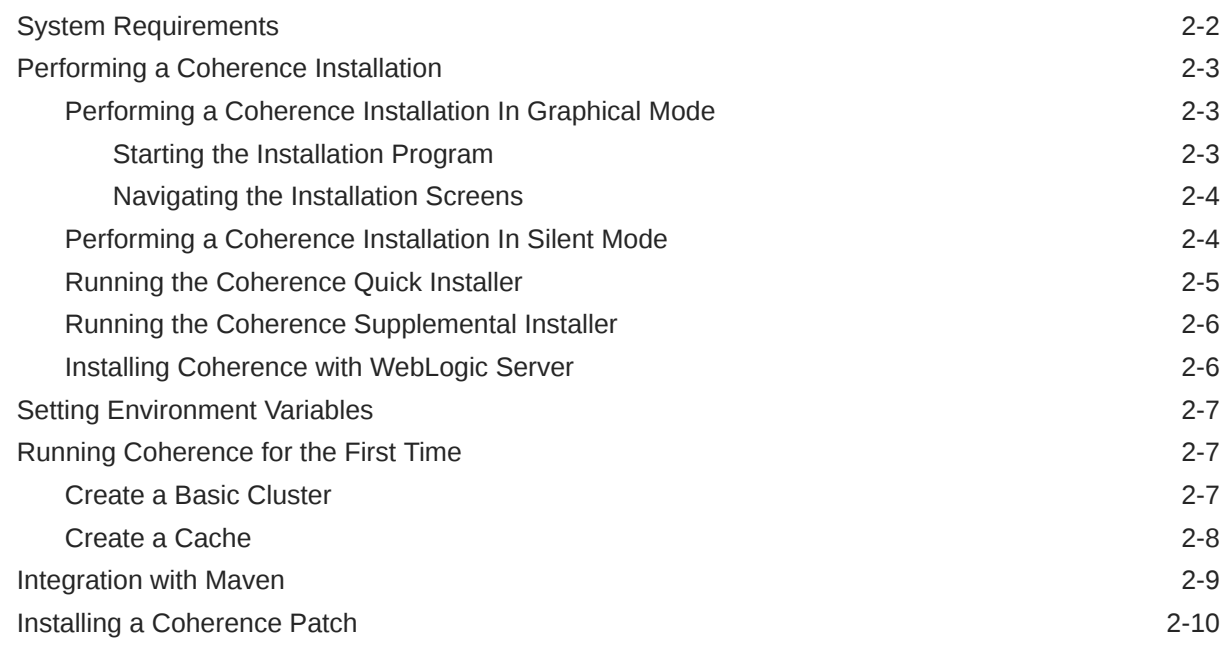

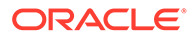

# 3 [Installing a Client Distribution](#page-22-0)

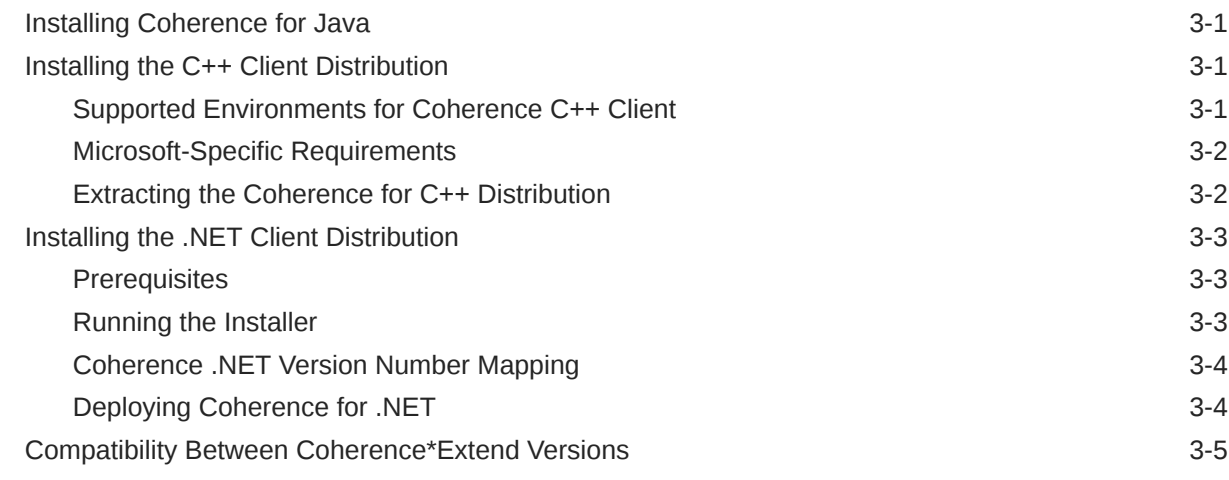

## 4 [Installing Coherence\\*Web to an Application Server](#page-27-0)

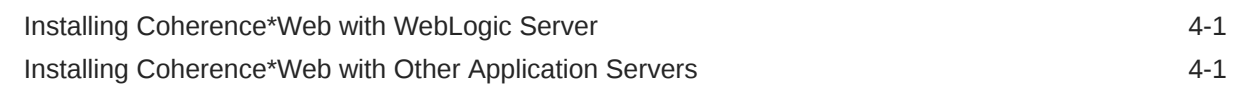

# 5 [Upgrading Coherence from Previous Releases](#page-28-0)

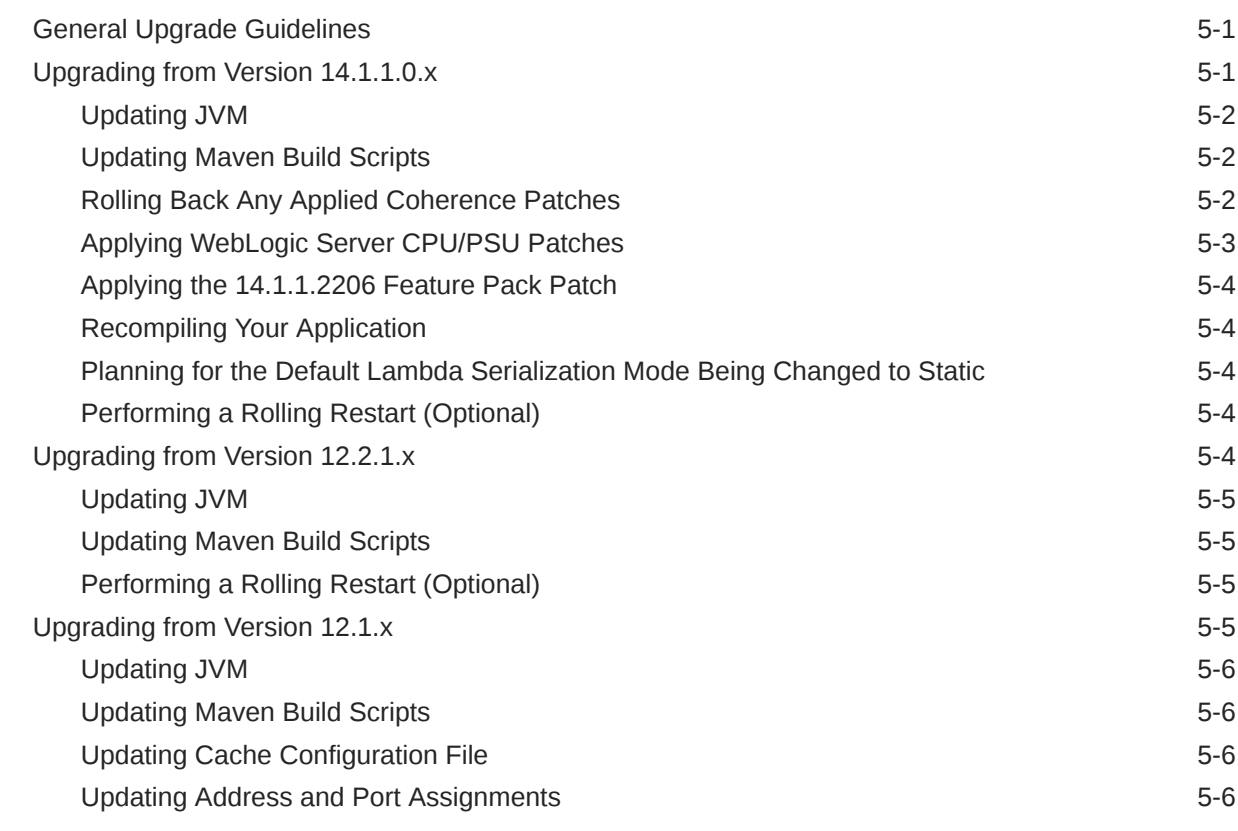

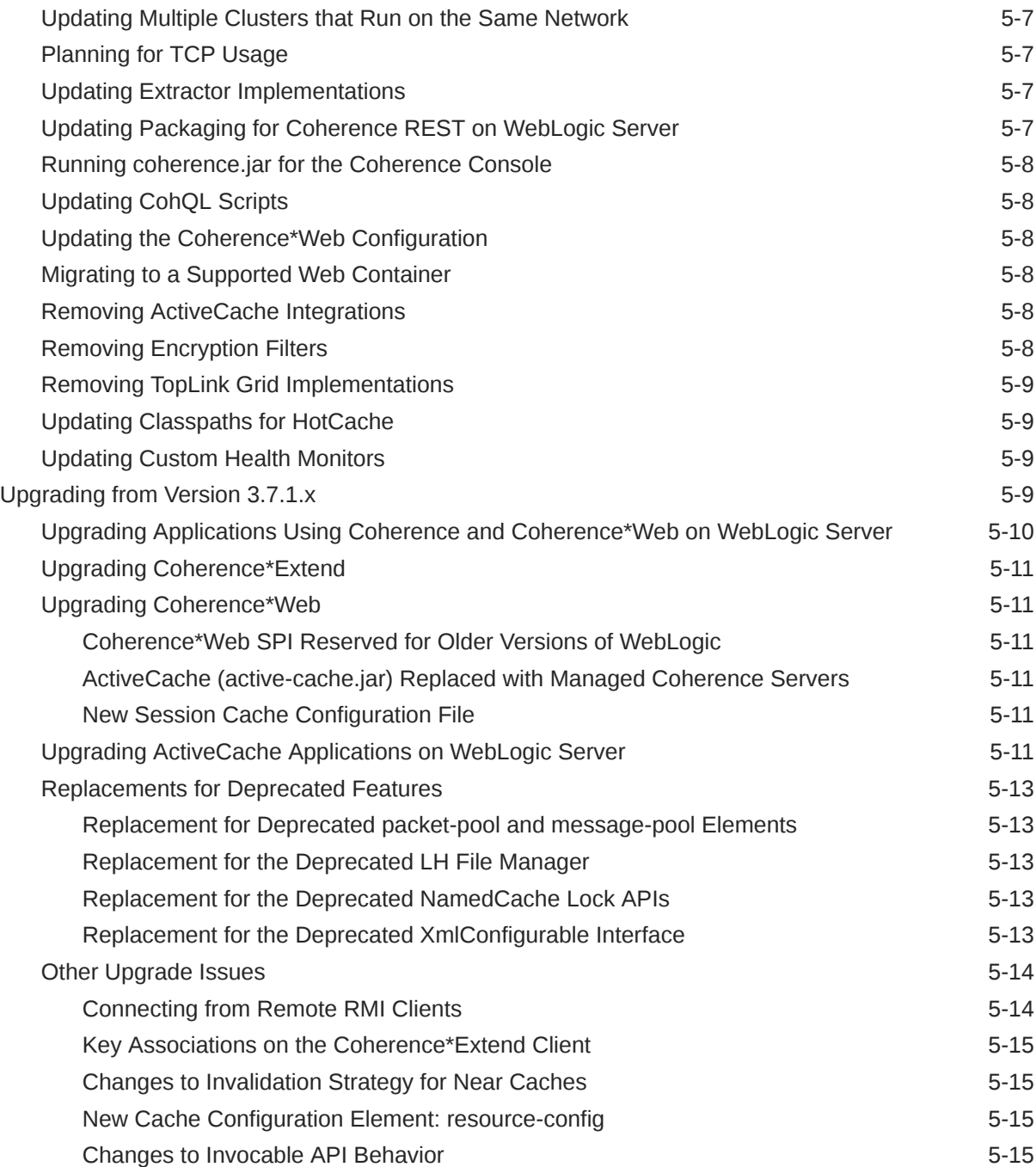

# 6 [Running the Coherence Examples](#page-43-0)

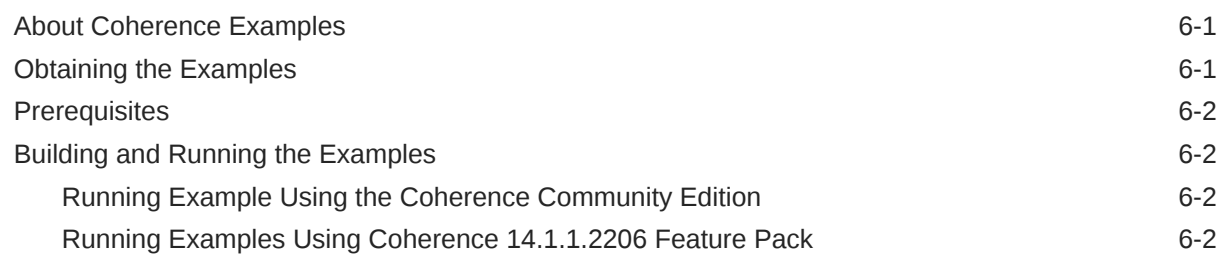

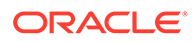

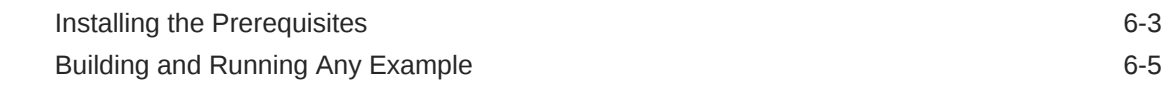

# A [Understanding the Oracle Coherence Directory Structure](#page-48-0)

# <span id="page-6-0"></span>Preface

*Installing Oracle Coherence* provides instructions for installing Coherence for Java, Coherence for C++, Coherence for .NET, and Coherence\*Web. The documentation also includes instructions for upgrading from previous releases and instructions for running the Coherence examples.

This preface includes the following sections:

- **Audience**
- Documentation Accessibility
- Related Documents
- **[Conventions](#page-7-0)**
- [Diversity and Inclusion](#page-7-0)

# Audience

*Installing Oracle Coherence* is intended for the following audiences:

- **Primary Audience** Application developers who want to install Coherence for application development.
- **Secondary Audience** System architects and operations personnel who want to understand how to install Coherence components.

The audience must be familiar with Java, C++, and .NET to use this guide.

# Documentation Accessibility

For information about Oracle's commitment to accessibility, visit the Oracle Accessibility Program website at <http://www.oracle.com/pls/topic/lookup?ctx=acc&id=docacc>.

#### **Access to Oracle Support**

Oracle customers that have purchased support have access to electronic support through My Oracle Support. For information, visit <http://www.oracle.com/pls/topic/lookup?ctx=acc&id=info> or visit <http://www.oracle.com/pls/topic/lookup?ctx=acc&id=trs> if you are hearing impaired.

# Related Documents

For more information, see the following documents in the Oracle Coherence documentation set:

- *Administering Oracle Coherence*
- *Administering HTTP Session Management with Oracle Coherence\*Web*

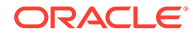

- <span id="page-7-0"></span>• *Developing Applications with Oracle Coherence*
- *Developing Remote Clients for Oracle Coherence*
- *Integrating Oracle Coherence*
- *Installing Oracle Coherence*
- *Managing Oracle Coherence*
- *Securing Oracle Coherence*
- *Java API Reference for Oracle Coherence*
- *C++ API Reference for Oracle Coherence*
- *.NET API Reference for Oracle Coherence*
- *REST API Reference*
- *Release Notes for Oracle Coherence*

# **Conventions**

The following text conventions are used in this document:

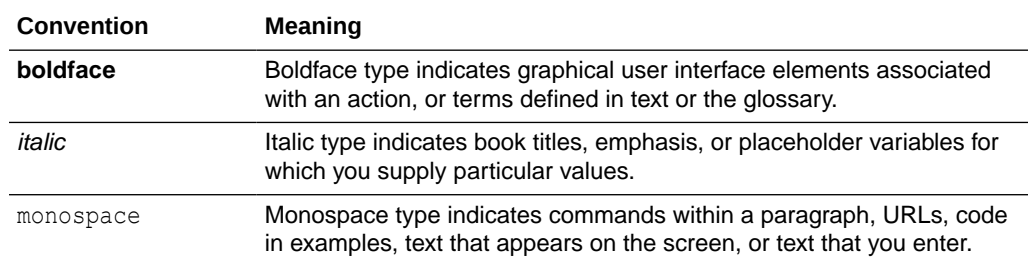

# Diversity and Inclusion

Oracle is fully committed to diversity and inclusion. Oracle respects and values having a diverse workforce that increases thought leadership and innovation. As part of our initiative to build a more inclusive culture that positively impacts our employees, customers, and partners, we are working to remove insensitive terms from our products and documentation. We are also mindful of the necessity to maintain compatibility with our customers' existing technologies and the need to ensure continuity of service as Oracle's offerings and industry standards evolve. Because of these technical constraints, our effort to remove insensitive terms is ongoing and will take time and external cooperation.

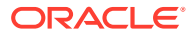

# <span id="page-8-0"></span>1 Planning Your Oracle Coherence Installation

This guide will help you install Oracle Coherence. Various topics are covered that should be reviewed thoroughly to help ensure that you do not encounter any problems either during or after the Oracle Coherence installation.

To install standalone Oracle Coherence, there is no prerequisite for Oracle Fusion Middleware Infrastructure. If you do have the Infrastructure on your system, then Oracle Coherence can be integrated with it in a number of ways. For the purposes of this guide, only the standalone mode is considered.

#### **Note:**

Oracle Coherence can also be installed as part of an Oracle WebLogic Server installation. Installing and configuring Oracle Coherence with WebLogic Server is beyond the scope of this documentation. See Planning the Oracle WebLogic Server Installation in *Installing and Configuring Oracle WebLogic Server and Coherence*.

This chapter contains the following sections:

- **About Oracle Coherence**
- [Introducing the Oracle Coherence Standard Installation Topologies](#page-9-0)
- [Roadmap for Installing and Configuring Standalone Oracle Coherence](#page-9-0)
- [Roadmap for Verifying Your System Environment](#page-10-0)
- [Understanding and Obtaining the Oracle Coherence Distribution](#page-10-0)

# About Oracle Coherence

Oracle Coherence in-memory data grid is a key component of Oracle's Cloud Application Foundation. Oracle Coherence predictably scales applications to meet mobile and cloud demands on shared services and infrastructure.

- Provides real-time application processing using parallel query, live event processing, map-reduce aggregation, and parallel transaction processing
- Scales applications linearly and dynamically for predictable cost and reliable delivery of real-time customer experiences
- Enables continuous data availability and transactional integrity across the most demanding multi-data center deployments
- Oracle Coherence's GoldenGate HotCache enables businesses to leverage real-time cache updates to provide always-accurate application information
- Provides operational simplicity through advanced integration with Oracle WebLogic Server, across conventional and cloud environments, and Oracle Exalogic Elastic Cloud

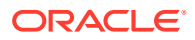

# <span id="page-9-0"></span>Introducing the Oracle Coherence Standard Installation **Topologies**

Using Oracle Coherence software together with other application software, you can create a variety of production topologies to suit the needs of your applications, your organization, and your application users.

As a result, it is difficult to provide exact instructions for every possible Oracle Coherence installation. This documentation provides detailed instructions for installing Oracle Coherence only in standalone mode.

For more information about standard installation topologies, see Understanding the Standard Installation Topology in *Planning an Installation of Oracle Fusion Middleware*.

# Roadmap for Installing and Configuring Standalone Oracle **Coherence**

Review the steps that are required to install and Oracle Coherence. Table 1-1 shows the steps required to install and configure standalone Oracle Coherence.

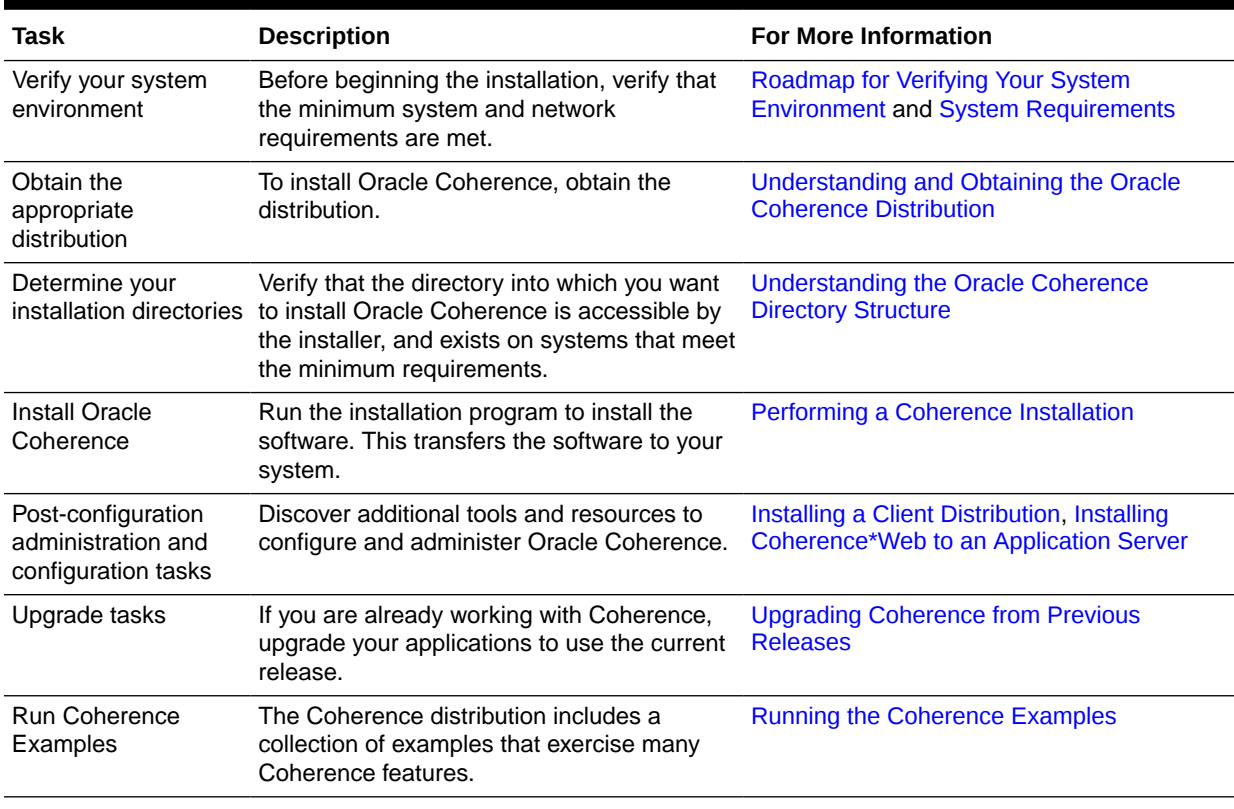

#### **Table 1-1 Roadmap for Standalone Oracle Coherence Installation**

# <span id="page-10-0"></span>Roadmap for Verifying Your System Environment

Oracle Fusion Middleware products are certified to run in different system environments. Table 1-2 identifies important tasks and checks that you must perform to make sure that your environment is properly prepared for installing and configuring Oracle Coherence.

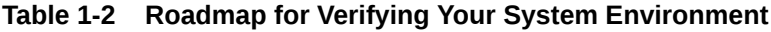

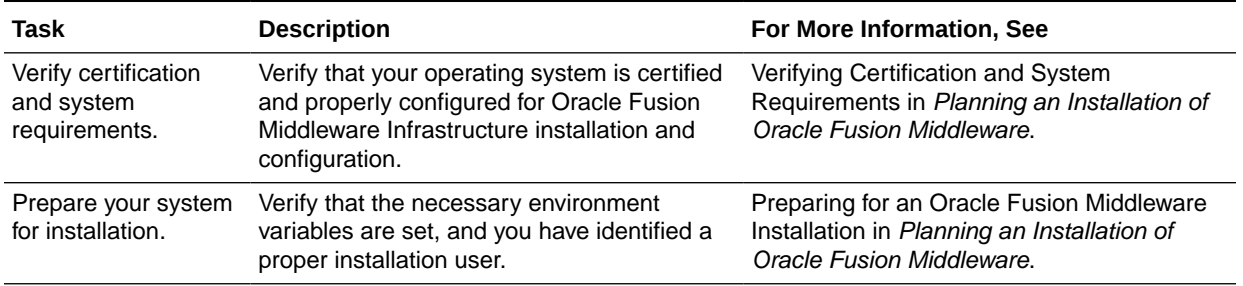

# Understanding and Obtaining the Oracle Coherence Distribution

The Oracle Coherence distribution is available as a standalone executable installation program. To obtain the distribution, see Obtaining Product Distributions in *Planning an Installation of Oracle Fusion Middleware*.

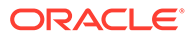

<span id="page-11-0"></span>2 Installing Oracle Coherence for Java

#### **Note:**

The Coherence 14.1.1.2206 Feature Pack release is a patch that you must apply on top of Coherence standalone or WebLogic Server 14.1.1.0. You must follow the instructions to install Coherence or WebLogic Server first, and then follow the instructions to apply the 14.1.1.2206 Feature Pack patch.

Several installers are available for installing Oracle Coherence for Java (simply referred to as Coherence).

The installers are delivered as executable JAR files and facilitate the installation process. After you have installed Coherence, run the quick example to verify that Coherence is successfully installed.

#### **Note:**

For instructions about installing a Coherence\*Extend client distribution, see [Installing a Client Distribution.](#page-22-0) For instructions about installing Coherence\*Web to an application server, see [Installing Coherence\\*Web to an Application Server](#page-27-0) .

This chapter includes the following topics:

- **[System Requirements](#page-12-0)** Coherence has different requirements for installation and runtime.
- [Performing a Coherence Installation](#page-13-0)
- **[Setting Environment Variables](#page-17-0)** You can set the *JAVA\_HOME* and *COHERENCE\_HOME* environment variables. However, they are not required to run Coherence.
- [Running Coherence for the First Time](#page-17-0)
- [Integration with Maven](#page-19-0)
- [Installing a Coherence Patch](#page-20-0)
- [Uninstalling Coherence](#page-20-0)

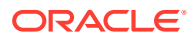

# <span id="page-12-0"></span>System Requirements

Coherence has different requirements for installation and runtime.

#### **Runtime Requirements**

The following are the suggested minimum system requirements for running Coherence in a development environment:

- 100 MB disk space for complete installation (includes API documentation and examples)
- 1 GB of RAM (assuming a maximum Java heap size of 512MB) This amount of RAM can ideally support a maximum cache size of 150MB on a single node that is configured to store a backup of all data (150MB x 2) and leaves more than a 1/3 of the heap available for scratch and JVM tasks. This recommendation is considered a basic starting point and should not be considered a rule. See JVM Tuning in *Administering Oracle Coherence*.
- JVM (JRE or JDK) 11.0.15 or later. A JDK is often used during development and offers tools for monitoring and troubleshooting Java applications, but a JDK is not required to run Coherence. If you are running under WebLogic Server, refer to the requirements for running WebLogic Server under JDK11.

#### **Note:**

Customers that want to integrate with applications that are running older JVM versions can use older Coherence clients; however, the client is constrained to the platform and client features that are supported for that Coherence version.

- Windows or UNIX-based system that supports the required Java Version
- Network adapter

#### **Installation Requirements**

The following are the minimum requirements for using the Coherence installer:

#### **Note:**

The requirements for running the installer are not the same as the requirements for running Coherence.

- 300 MHz CPU
- 512 MB swap space
- 256 color monitor (required for GUI-based installation only)
- Java Development Kit (JDK) version 1.8.0\_241 or later, and 11.0.6 or later.

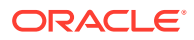

# <span id="page-13-0"></span>Performing a Coherence Installation

Coherence is installed using the Oracle Universal Installer. The installer provides both installation and patching services for Oracle products. The following installers are available for Coherence and detailed in this section.

- fmw version coherence.jar A full Coherence installation that can be run in either graphical mode or silent mode. See Performing a Coherence Installation In Graphical Mode and [Performing a Coherence Installation In Silent Mode](#page-14-0).
- fmw version coherence quick.jar A minimum Coherence installation that is always run in silent mode. The quick installer provides a smaller footprint and does not include API documentation or examples. See [Running the Coherence Quick Installer.](#page-15-0)
- fmw version coherence quick supplemental.jar A supplemental installation that is always run in silent mode. The supplemental installer contains only API documentation and examples. See [Running the Coherence Supplemental Installer.](#page-16-0)
- fmw version wls.jar A full WebLogic Server installation that includes Coherence. See [Installing Coherence with WebLogic Server](#page-16-0).

Coherence is always installed to an *ORACLE\_HOME*/coherence directory. The complete path to the coherence directory is referred to as *COHERENCE\_HOME* throughout the Coherence documentation.

This section includes the following topics:

- Performing a Coherence Installation In Graphical Mode
- [Performing a Coherence Installation In Silent Mode](#page-14-0)
- [Running the Coherence Quick Installer](#page-15-0)
- [Running the Coherence Supplemental Installer](#page-16-0)
- [Installing Coherence with WebLogic Server](#page-16-0)

## Performing a Coherence Installation In Graphical Mode

The Coherence installer is distributed as an executable Java ARchive (JAR) file called fmw version coherence.jar. Use the java command to run the installer on the target computer. For detailed help on the installer's options, use the -help argument when running the installer.

For information about the directories created by the installer, see [Understanding the Oracle](#page-48-0) [Coherence Directory Structure](#page-48-0).

This section includes the following topics:

- Starting the Installation Program
- [Navigating the Installation Screens](#page-14-0)

#### Starting the Installation Program

To perform a Coherence installation in graphical mode:

**1.** Copy the fmw version coherence.jar file to the target computer.

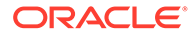

<span id="page-14-0"></span>**2.** From a command prompt, change directories to the location of the coherence\_*version*.jar file and execute the following command (assuming that *JAVA\_HOME*/bin is located on the computer's PATH):

java -jar fmw\_*version*\_coherence.jar

The installation program displays.

#### Navigating the Installation Screens

Table 2-1 lists the screens in the order that the installation program displays.

If you need additional help with any of the installation screens, click the screen name.

| <b>Screen</b>                | <b>Description</b>                                                                                                    |
|------------------------------|----------------------------------------------------------------------------------------------------|
| <b>Inventory Setup</b>       | On UNIX operating systems, this screen will appear if this is the<br>first time you are installing any Oracle product on this host.<br>Specify the location where you want to create your central<br>inventory. Make sure that the operating system group name<br>selected on this screen has write permissions to the central<br>inventory location. |
|                              | For more information about the central inventory, see About the<br>Oracle Central Inventory in Installing Software with the Oracle<br>Universal Installer.                                                                                                    |
|                              | This screen will not appear on Windows operating systems.                                                                                                    |
| Welcome                      | This screen introduces you to the product installer.                                                                                                    |
| Installation Location        | Use the drop-down list to select an existing ORACLE HOME<br>directory to which Coherence will be installed, or enter an<br>absolute path to create a new Coherence ORACLE HOME directory.<br>Click <b>Browse</b> to search for a directory if required. The directory<br>cannot contain an existing Coherence installation.                           |
| <b>Installation Type</b>     | Select which Coherence options to install.                                                                                                    |
| <b>Prerequisite Checks</b>   | This screen displays a list of system checks that are performed to<br>ensure that Coherence is certified on the system.                                                                                                    |
| <b>Installation Summary</b>  | Verify the installation. Click Save Response File if you intend to<br>duplicate this installation on additional computers. A response file<br>is created that can be used to perform a silent install with the<br>exact same installation settings. See Performing a Coherence<br><b>Installation In Silent Mode.</b>                                 |
| <b>Installation Progress</b> | This screen allows you to see the progress of the installation.                                                                                                    |
| <b>Installation Complete</b> | This screen appears when the installation is complete. Review the<br>information on this screen, then click Finish to dismiss the<br>installer.                                                                                                    |

**Table 2-1 Oracle Coherence Installation Screens**

# Performing a Coherence Installation In Silent Mode

Silent mode allows Coherence to be installed without using a graphical interface and is ideal for remote installations or when incorporating the installation as part of a script. Silent mode typically uses a response file (. rsp) that contains the installation parameters as name=value pairs. Create a response file by running the installer in graphical mode and then saving the installation parameters to a response file at the

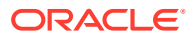

<span id="page-15-0"></span>Installation Summary screen. Use the saved file to replicate the installation on other computers or modify the file to change the installation as required.

To perform a Coherence installation in silent mode:

- **1.** Copy the fmw version coherence.jar file and a response file to the target computer.
- **2.** From a command prompt, change directories to the location of the coherence\_*version*.jar file and execute the following command (assuming that *JAVA\_HOME*/bin is located on the computer's PATH):

```
java -jar fmw_version_coherence.jar -silent -responseFile 
full_path_to_response_file -waitForCompletion
```
On UNIX-based platforms, the installer requires the location of the oraInst.loc inventory directory pointer file if it is not found in the default location  $(\text{/etc.})$ . If this is the first time that an Oracle product has been installed on this computer, you can use the createCentralInventory.sh script to set up an inventory directory pointer file in the /etc directory. The script requires root permissions.

If you want to use a custom location for the oraInst.loc file, use the -invPtrLoc installer option to specify the location. For example:

```
java -jar fmw_version_coherence.jar -silent -responseFile 
full_path_to_response_file -waitForCompletion -invPtrLoc /MyDirectory/oraInst.loc
```
The contents of the oraInst.loc file contains the location and the ownership group for the inventory directory. For example:

```
inventory_loc=/MyDirectory/oraInventory
inst_group=group
```
## Running the Coherence Quick Installer

The quick install is distributed as an executable JAR file called

fmw version coherence quick.jar. Use the java command to run the installer on the target computer. For detailed help on the installer's options, use the -help argument when running the installer.

The quick install performs a silent install with no options. The distribution includes less lifecycle tools but does register the Coherence components as part of the Oracle inventory, which allows future lifecycle operations to work. In addition, the installation does not include API documentation or code examples. The result is a faster installation process and a smaller installation footprint than the regular Coherence installer and is an ideal method for installing Coherence as part of a script without user interaction.

To perform a Coherence quick installation:

- **1.** Copy the fmw version coherence quick.jar file to a directory on the target computer.
- **2.** From a command prompt, change directories to the location of the fmw version coherence quick.jar file and execute the following command (assuming that *JAVA\_HOME*/bin is located on the computer's PATH):

java -jar fmw\_*version*\_coherence\_quick.jar ORACLE\_HOME=/oracle

The value of the ORACLE\_HOME variable specifies the *ORACLE\_HOME* directory to which Coherence will be installed. The value must be an absolute path. If the directory already exists, it must be empty or it must be an existing valid *ORACLE\_HOME*. The directory cannot

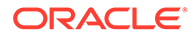

<span id="page-16-0"></span>contain an existing Coherence installation. If the directory does not exist, the installer creates the directory. You can also start the installation from an empty current working directory and omit the ORACLE\_HOME variable; the current working directory becomes the *ORACLE\_HOME* directory. For example:

cd /oracle java -jar /tmp/fmw\_*version*\_coherence\_quick.jar

On UNIX-based platforms, the quick installer attempts to find the oraInst.loc inventory directory pointer file in the /etc directory. If the file is not found, the /tmp directory is used as the inventory directory. If this is the first time that an Oracle product has been installed on this computer, you can use the createCentralInventory.sh script to set up an inventory directory pointer file in the /etc directory. The script requires root permissions.

If you want to use a custom location for the oraInst.loc file, use the -invPtrLoc installer option to specify the location. For example:

java -jar fmw\_*version*\_coherence\_quick.jar -invPtrLoc /MyDirectory/oraInst.loc

The contents of the  $\text{orall}$ <sub>nst</sub>.loc file contains the location and the ownership group for the inventory directory. For example:

```
inventory_loc=/MyDirectory/oraInventory
inst_group=group
```
## Running the Coherence Supplemental Installer

The supplemental install is distributed as an executable JAR file called fmw version coherence quick supplemental.jar. The distribution is used to install the API documentation and code examples to an existing Coherence installation. The supplemental installer performs a silent install with no options. It is typically used together with the quick installer to perform an installation as part of a script without user interaction. If you do not require the API documentation or code examples, then you can skip the supplemental installation.

- **1.** Copy the fmw version coherence quick supplemental.jar file to the *ORACLE\_HOME* directory where Coherence is installed.
- **2.** From a command prompt, change directories to the location of the fmw version coherence quick supplemental.jar file and execute the following command (assuming that *JAVA\_HOME*/bin is located on the computer's PATH):

java -jar fmw\_*version*\_coherence\_quick\_supplemental.jar

The installation starts and status messages are emitted.

## Installing Coherence with WebLogic Server

The WebLogic Server installer includes the Coherence distribution and installs Coherence in the same *ORACLE\_HOME* directory as WebLogic Server. WebLogic Server includes a Coherence integration that standardizes how Coherence is managed and deployed within a WebLogic Server domain. The integration makes Coherence a subsystem of WebLogic Server and allows Coherence environments to be administered using WebLogic Server tools and infrastructure, such as Java EE-styled packaging and deployment, remote server management, server clusters, WebLogic Scripting Tool (WLST) automation, and configuration through the Administration

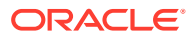

Console. For details about installing Coherence with WebLogic Server, see Planning the Oracle WebLogic Server Installation in *Installing and Configuring Oracle WebLogic Server and Coherence*.

# <span id="page-17-0"></span>Setting Environment Variables

You can set the *JAVA\_HOME* and *COHERENCE\_HOME* environment variables. However, they are not required to run Coherence.

- JAVA HOME This variable is used when running the scripts that are included in the *COHERENCE\_HOME*/bin directory. The value of this variable is the full path to the Java installation directory. If *JAVA\_HOME* is not set, the scripts use the computer's default Java installation. Set this variable to ensure that the scripts use a specific Java version.
- *COHERENCE\_HOME* This variable is typically set as a convenience. The value of this variable is the full path to the *ORACLE\_HOME*/coherence directory.

# Running Coherence for the First Time

The *COHERENCE\_HOME*/bin directory includes scripts that are used during development and testing and are provided as a design-time convenience. The cache-server script starts a cache server using a default configuration. The coherence script starts a cache factory instance using a default configuration. The cache factory instance includes a command-line tool that is used to (among other things) create and interact with a cache. In this scenario, a basic cluster is created and then the command-line tool is used to create and interact with a cache that is hosted in the cluster.

This section includes the following topics:

- Create a Basic Cluster
- **[Create a Cache](#page-18-0)**

## Create a Basic Cluster

In this step, a basic cluster is created that contains three separate Java processes: a cache server and two simple CLI instances. For simplicity, the three processes are collocated on a single computer. The cache server, by default, is configured to store backup data. The two cache factory instances, by default, are configured not to store backup data. As each process is started, they automatically join and become cluster members (also referred to as cluster nodes).

For this example, the Coherence out-of-box default configuration is slightly modified to create a unique cluster which ensures that these cluster members do not attempt to join an existing Coherence cluster that may be running on the network.

#### **Note:**

The Coherence default behavior is to use multicast to find cluster members. Coherence can be configured to use unicast if a network does not allow the use of multicast. See Using Well Known Addresses in *Developing Applications with Oracle Coherence*.

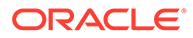

<span id="page-18-0"></span>To create a basic cluster:

- **1.** Using a text editor, open the *COHERENCE\_HOME*/bin/cache-server script.
- **2.** Modify the java opts variable to include the coherence.cluster system properties as follows:

```
set java_opts="-Xms%memory% -Xmx%memory% -Dcoherence.cluster=cluster_name"
```
Replace *cluster* name with a value that is unique for this cluster. For example, use your name for the cluster name.

- **3.** Save and close the cache-server script.
- **4.** Repeat steps 1 to 3 for the *COHERENCE\_HOME*/bin/coherence script and specify the same value for *cluster* name.
- **5.** Run the cache-server script. The cache server starts and output is emitted that provides information about this cluster member.
- **6.** Run 2 instances of the coherence script. As each instance is started, output is emitted that provides information about the respective cluster members. Each instance returns a command prompt for the command-line tool.

## Create a Cache

In this step, a cache is created and hosted on the basic cluster. A simple string is entered into the cache using the command-line tool of the first cache factory instance. The string is then retrieved from the cache using the command-line tool of the second cache factory instance. The example is simplistic and not very practical, but it does quickly demonstrate the distributed nature of Coherence caches. Moreover, these steps are typically performed directly using the Coherence API.

#### To create a cache:

**1.** At the command prompt for either cache factory instance, create a cache named Test using the cache command:

cache Test

**2.** At the command prompt, use the put command to place a simple string in the new cache by entering a key/value pair (separated by a space):

put key1 Hello

The command returns and displays null. The put command always returns the previous value for a given key. The null value is returned because this is the first value entered for this key.

**3.** Switch to the other cache factory instance and from the command prompt create the Test cache using the cache command:

cache Test

**4.** From this command prompt, retrieve the string in the cache using the get command and entering the key name:

get key1

The command returns and displays hello. Either cache factory process can add or remove cache entries because the processes are part of the same cluster and

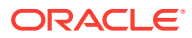

because the Test cache is known to all cluster members. In addition, since the cache server is storing a backup of the cache data, either cache factory process (or both) can be shutdown and the cache data persists.

# <span id="page-19-0"></span>Integration with Maven

Software projects that use Maven can incorporate Coherence into their build process. Maven is a build and dependency system that allows the configuration of project dependencies, 3rd party dependencies and definition of a build lifecycle. Software projects often use Maven to simplify and standardize their build process. If you are new to Maven, see the [Maven](http://maven.apache.org/) project page.

Oracle Middleware provides a plug-in that synchronizes an Oracle home directory with a Maven repository and standardizes Maven usage and naming conventions. The plug-in allows Coherence artifacts to be uploaded to a Maven repository, which simplifies how the artifacts are consumed in development projects. See Installing and Configuring Maven for Build Automation and Dependency Management in *Developing Applications Using Continuous Integration*.

In addition, the Maven integration includes an archetype and packaging plug-in for a Coherence Grid Archive (GAR). A Coherence GAR is a module type that is typically used to deploy Coherence applications within a WLS domain. The Maven archetype plug-in generates a GAR structure and provides example configuration files. The packaging plug-in generates a GAR based on a project's contents and dependencies and ensures that the dependencies, source, and configuration files are copied into the GAR.

The Maven plug-in and configuration files for Coherence are located in the *COHERENCE\_HOME*/ plugins directory. The Maven GAR plug-in and archetype are installed in the enterprise repository as part of the synchronization plug-in. See Building Oracle Coherence Projects with Maven in *Developing Applications Using Continuous Integration*.

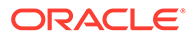

#### <span id="page-20-0"></span>**Note:**

In this guide, the example Maven dependencies are displayed in the following format:

```
<dependency>
     <groupId>${coherence.groupId}</groupId>
     <artifactId>coherence-micrometer</artifactId>
     <version>${coherence.version}</version>
</dependency>
```
For these examples, you should define the following properties in your pom.xml file, to customize any dependencies for the version of Coherence you are running. For example:

| <b>Property</b>   | <b>Grid/Enterprise Edition</b>  | <b>Community Edition</b>    |
|-------------------|---------------------------------|-----------------------------|
| coherence.groupId | com.oracle.coheren<br>ce        | com.oracle.coheren<br>ce.ce |
| coherence.version | $14.1.1 - 2206 - 1$ or<br>later | $22.06$ or later            |

**Table 2-2 Properties to Define in the pom.xml File**

For Grid and Enterprise editions, you should follow the instructions in this section to install Coherence into the Maven repository.

# Installing a Coherence Patch

Coherence periodically releases patches to the Oracle Support Website. See [My](https://support.oracle.com) [Oracle Support](https://support.oracle.com). Patches are installed using the standard Oracle patching mechanism. See Patching Your Environment Using OPatch in *Patching with OPatch*.

# Uninstalling Coherence

Coherence is uninstalled by using the Oracle Fusion Middleware deinstaller. The deinstaller allows you to select which components in a Coherence *ORACLE\_HOME* directory to uninstall and can also be used to completely remove a Coherence *ORACLE\_HOME* directory.

To uninstall Coherence using the Deinstallation wizard, start the deinstaller. Use either the Coherence *ORACLE\_HOME*/oui/bin/deinstall.sh script on UNIX-based platforms or the Coherence *ORACLE\_HOME*\oui\bin\deinstall.cmd script on Windows. A shortcut to the script is available on Windows and is located in the **Oracle** program group on the start menu.

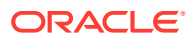

#### **Note:**

If Coherence is installed as part of a WebLogic Server installation, it is not possible to uninstall Coherence separately from WebLogic Server.

Table 2-3 lists the screens in the order that the Deinstallation program displays.

**Table 2-3 Oracle Coherence Deinstallation Screens**

| <b>Screen</b>                  | <b>Description</b>                                                                                                    |
|--------------------------------|----------------------------------------------------------------------------------------------------|
| Welcome                        | This screen introduces you to the product deinstaller.                                                                       |
| <b>Deinstallation Summary</b>  | This screen lists the features that will be deinstalled. Click Deinstall to<br>proceed.                                      |
| <b>Deinstallation Progress</b> | This screen displays and shows all tasks that have succeeded and<br>failed.                                                  |
| <b>Deinstallation Complete</b> | This screen displays and shows a summary of the Deinstallation<br>process. Click Finish to close the Deinstallation program. |

#### **Note:**

Additional files in the *ORACLE\_HOME* directory must be manually deleted. On Windows, you must also manually delete the **Oracle** program group on the Start menu.

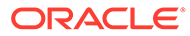

# <span id="page-22-0"></span>3 Installing a Client Distribution

Coherence provides C++ and .NET client distributions that can be installed as required. There is no separate Java client distribution. Java extend clients are created using the Coherence for Java. In addition, the Coherence cluster is implemented in Java. Therefore, Coherence for Java must be installed to use any client distribution. This chapter includes the following sections:

- Installing Coherence for Java
- Installing the C++ Client Distribution
- [Installing the .NET Client Distribution](#page-24-0)
- [Compatibility Between Coherence\\*Extend Versions](#page-26-0)

# Installing Coherence for Java

The Coherence for Java distribution is used to build and use Java-based extend clients. To install Coherence for Java, see [Installing Oracle Coherence for Java.](#page-11-0)

# Installing the C++ Client Distribution

The Oracle Coherence for C++ distribution is used to develop and run C++ extend clients. The latest version of the distribution can be downloaded at [Oracle Coherence Software](http://www.oracle.com/technetwork/middleware/coherence/downloads/index.html) [Downloads](http://www.oracle.com/technetwork/middleware/coherence/downloads/index.html).

This section contains the following topics:

- Supported Environments for Coherence C++ Client
- **[Microsoft-Specific Requirements](#page-23-0)**
- [Extracting the Coherence for C++ Distribution](#page-23-0)

## Supported Environments for Coherence C++ Client

Table 3-1 lists the supported platforms and operating systems for Coherence for C++:

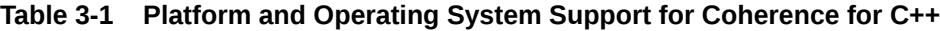

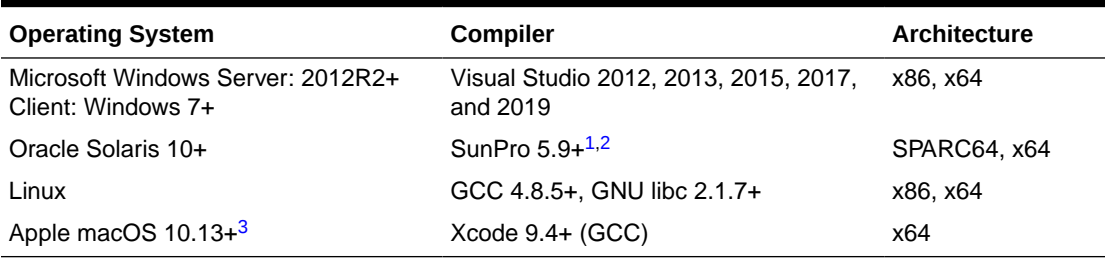

<sup>1</sup> Specifically Sun C++ 5.9 SPARC Patch [124863-14](http://support.oracle.com/) or later are supported.

<sup>2</sup> Specifically Sun C++ 5.9 x64 Patch [124864-14](http://support.oracle.com) or later are supported.

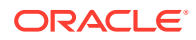

3 When building C++ applications with Apple OS X, you must compile with the command "g++" (as opposed to "CC").

# <span id="page-23-0"></span>Microsoft-Specific Requirements

When deploying on Microsoft Windows, just as with any Visual Studio based application, the corresponding Visual Studio runtime libraries must be installed on the deployment computer.

- [Visual C++ Redistributable for Visual Studio 2015, 2017, and 2019](http://www.microsoft.com/en-eg/download/details.aspx?id=48145)
- [Visual C++ Redistributable for Visual Studio 2013](http://www.microsoft.com/en-us/download/details.aspx?id=40784)
- [Visual C++ Redistributable for Visual Studio 2012 Update 4](http://www.microsoft.com/en-us/download/details.aspx?id=30679)

## Extracting the Coherence for C++ Distribution

Coherence for  $C++$  is distributed as a ZIP file. Use a ZIP utility or the unzip commandline utility to extract the ZIP file to a location on the target computer. The extracted files are organized within a single directory called coherence-cpp.

The following example uses the unzip utility to extract the distribution to the  $\sqrt{\rho}$ directory which is the suggested installation directory on UNIX-based operating systems. Use the ZIP utility provided with the target operating system if the unzip utility is not available.

```
unzip /path_to_zip/coherence-cpp-version_number-platform-architecture-
compiler.zip -d /opt
```
The following example extracts the distribution using the unzip utility to the  $C:\ \$ directory on the Windows operating system.

```
unzip C:\path_to_zip\coherence-cpp-version_number-platform-architecture-
compiler.zip -d C:\
```
The following list describes the directories that are included in installation directory:

- $bin -$  This directory includes  $sanka,exe$ , which is an application launcher that is used to invoke executable classes embedded within a shared library.
- doc This directory contains Coherence for C++ documentation including the API documentation
- include This directory contains header files that use the Coherence API and must be compiled with an application.
- lib This directory includes the Coherence for C++ library. The coherence.dll file is the main development and run-time library and is discussed in detail throughout this documentation.

#### **Note:**

- For Visual Studio 2015, 2017, and 2019 support, use \lib\vs2015\coherence.dll.
- For Solaris, STLport, /lib/stlport/libcoherence.so.

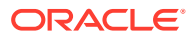

# <span id="page-24-0"></span>Installing the .NET Client Distribution

The Oracle Coherence for .NET distribution is used to develop and use .NET extend clients. The latest version of the distribution can be downloaded at [Oracle Coherence Software](http://www.oracle.com/technetwork/middleware/coherence/downloads/index.html) [Downloads](http://www.oracle.com/technetwork/middleware/coherence/downloads/index.html).

This section contains the following topics:

- **Prerequisites**
- Running the Installer
- [Coherence .NET Version Number Mapping](#page-25-0)
- [Deploying Coherence for .NET](#page-25-0)

## **Prerequisites**

The following are required to use Coherence for .NET:

- Microsoft .NET 4.0 or higher runtime and SDK
- Supported Microsoft Windows operating system (see the system requirements for the appropriate .NET runtime above)
- MSHelp 2.x runtime, which is included in Visual Studio
- Microsoft Visual Studio 2010 or higher is required to build and run the examples in the example. zip file that is provided as part of the Coherence for Java distribution

## Running the Installer

Coherence for .NET is distributed as a ZIP file which contains an installer. Use a ZIP utility or the unzip command-line utility to extract the installer to a location on the target computer. The following example extracts the installer using the unzip utility to the  $C:\mathbb{C} \to \mathbb{C}$  directory:

unzip C:\*path\_to\_zip*\coherence-net-*version\_number*.zip -d C:\

To run the installer:

- **1.** From the directory where the ZIP was extracted, double-click the coherence-net*version*.msi file.
- **2.** Follow the instructions in the installer to complete the installation.

#### **Note:**

If the installer indicates that it is rolling back the installation, then run the installer in elevated execution mode. For example, executing the MSI file from a command prompt that was started as an Administrator should enable the installation process to complete. For Windows 7, right-click the command prompt and select **run as Administrator**.

The following list describes the directories that are included in the installation directory:

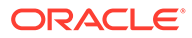

- <span id="page-25-0"></span>bin - This directory includes the Coherence for .NET library. The Coherence.dll file is the main development and run-time library and is discussed in detail throughout this documentation.
- config This directory contains XML schemas for Coherence client configuration files and also includes a POF configuration file for Coherence-defined user types.
- doc This directory contains Coherence for .NET API documentation. The API documentation is available as: HTML Help (Coherence.chm), MSHelp 2.0, and MS Help Viewer.

## Coherence .NET Version Number Mapping

A Coherence assembly uses a custom version number mapping. Oracle version numbers use 5 digits (*N.N.N.N.N*), but .NET version numbers can only have up to 4 digits (*N.N.N.N*). To support the .NET version convention, the 4th and 5th Oracle digits are combined for the 4th .NET version digit.

The following calculation is used to create the 4th .NET version digit:

4th .NET digit = *4th Oracle digit* \* 1000 + *5th Oracle digit*

The following calculations are used to convert the 4th .NET version digit to the 4th and 5th Oracle version digits:

```
4th Oracle digit = int(4th .NET digit / 1000)
```
5th Oracle digit = *4th .NET digit* - (*4th Oracle digit* \* 1000)

For example:

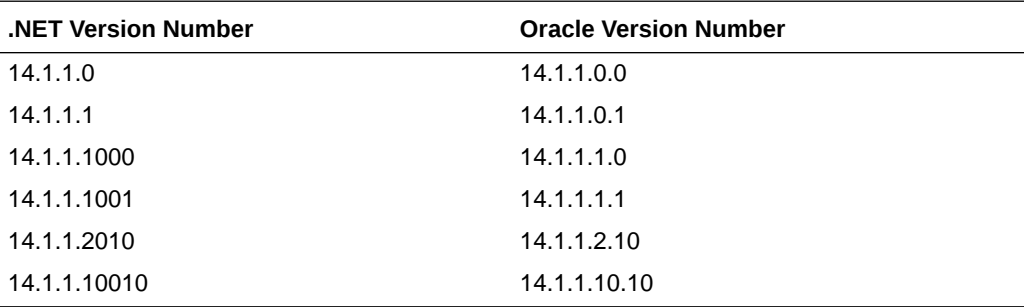

#### **Note:**

For logging, the .NET 4th digit is converted to the Oracle 4th and 5th digits so that logging messages appear the same as Java and C++ log messages.

# Deploying Coherence for .NET

Coherence for .NET requires no specialized deployment configuration. Simply add a reference to the Coherence.dll found in the bin\ folder to your Microsoft.NET application.

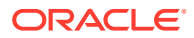

# <span id="page-26-0"></span>Compatibility Between Coherence\*Extend Versions

The extend protocol supports both forward and backwards version compatibility between extend clients and cluster proxies.

In other words, cluster proxies support both older and newer version extend clients, and extend clients support both older and newer version cluster proxies. Compatibility for the extend protocol and POF is maintained between the second digit of major releases (for example, 14.1, 14.2, and so on) but may not be maintained between the first digit of major releases (for example, 14.x, 15.x, and so on).

#### **Note:**

Compatibility requires that the serializers in the different Coherence\*Extend versions be compatible. For non-Java clients, compatibility requires the use of POF. For Java clients that use java.io.Serializable for serialization, the major version of Java Standard Edition used by the client must be the same as, or within one major version of, that used by the cluster.

Extend client backward version compatibility was introduced in Coherence version 12.1.2.0.1. 14.1.1.0.0 extend clients can connect to 12.1.2.0.1 and later cluster proxies. 14.1.1.0.0 extend clients cannot connect to 12.1.2.0.0 and 3.x cluster proxies.

Backward compatibility to cluster proxies is intended as an upgrade convenience and not as a long term solution. It allows extend clients to upgrade to a new version before the proxy server and cluster. However, a cluster should always be upgraded to the latest version as a best practice. When an extend client and the server it connects to are on different versions, the extend client is limited to the functionality of the older of the two releases or patch set versions.

#### **Coherence Backward Compatibility Exception for 14.1.1.0**

In general, compatibility for the extend protocol and POF is maintained between the second digit of major Coherence releases (for example, version 14.1.x would be compatible with version 14.2.x, and so on) but may not be maintained between the first digit of major releases (for example, version 14.x may not be compatible with version 15.x, and so on).

By exception to the extend compatibility policy, Coherence 14.1.1.0 extend protocol and POF support spans a broader range of versions. In addition to the standard extend version compatibility support, Coherence 14.1.1.0 proxy servers are also compatible with version 12.x (for example, 12.2.1.4) extend clients. And Coherence 14.1.1.0 extend clients are also compatible with Coherence 12.x proxy servers (version 12.1.2.0.1 and higher).

This exception to the extend compatibility policy may not be included in future Coherence releases. That is, future releases of Coherence proxy servers and extend clients that are a higher version than 14.1.1.0 may not include this additional support for Coherence 12.x versions.

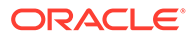

<span id="page-27-0"></span>4

# Installing Coherence\*Web to an Application Server

Coherence\*Web is an HTTP session management module dedicated to managing session state in clustered environments. Built on top of Oracle Coherence, Coherence\*Web brings Coherence data grid's data scalability, availability, reliability, and performance to in-memory session management and storage.

Coherence\*Web can be deployed to many mainstream application servers such as Oracle WebLogic Server, IBM WebSphere, and Tomcat. For a complete list of supported application servers, see Supported Web Containers in *Administering HTTP Session Management with Oracle Coherence\*Web*.

This chapter includes the following sections:

- Installing Coherence\*Web with WebLogic Server
- Installing Coherence\*Web with Other Application Servers

# Installing Coherence\*Web with WebLogic Server

All of the files which support Coherence\*Web are included with the Coherence distribution. If you are using WebLogic Server, then you can install WebLogic Server and Coherence simultaneously. See Planning the Oracle WebLogic Server Installation in *Installing and Configuring Oracle WebLogic Server and Coherence*. Once you have installed WebLogic Server and Coherence, you can integrate your

applications with Coherence\*Web without any further configuration. See Using Coherence\*Web with WebLogic Server in *Administering HTTP Session Management with Oracle Coherence\*Web*.

# Installing Coherence\*Web with Other Application Servers

Coherence\*Web is supported on different application servers, such as IBM WebSphere or Tomcat. The Coherence\*Web files are installed as part of the Coherence distribution. However, you must then complete post-installation steps to integrate Coherence\*Web with your applications. See Using Coherence\*Web on Other Application Servers in *Administering HTTP Session Management with Oracle Coherence\*Web*.

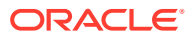

# <span id="page-28-0"></span>5 Upgrading Coherence from Previous Releases

Coherence applications can be upgraded to new Coherence versions to take advantage of new and improved features. The most common upgrading steps are provided and should be followed as required for your application. This chapter includes the following sections:

**General Upgrade Guidelines** Understanding and following some basic guidelines before you upgrade to a new Coherence release can ensure a successful upgrade.

- Upgrading from Version 14.1.1.0.x
- [Upgrading from Version 12.2.1.x](#page-31-0) You can migrate Coherence 12.2.1.x to 14.1.1.2206.x.
- [Upgrading from Version 12.1.x](#page-32-0) You can migrate Coherence 12.1.x to 14.1.1.2206.x.
- [Upgrading from Version 3.7.1.x](#page-36-0)

# General Upgrade Guidelines

Understanding and following some basic guidelines before you upgrade to a new Coherence release can ensure a successful upgrade.

General Instructions:

- Read the Release Notes carefully for any changes to features you may be using.
- Pay particular attention to changes in default behavior.
- Plan a period of QA and Performance testing as subtle changes may impact customer SLA.
- Plan for upgrades to the JVM, if required by the Coherence upgrade.
- Check compatibilities with any external systems.
- Do not combine changes in environment, network, external systems with the planned upgrade (or treat it as a new product release).

# Upgrading from Version 14.1.1.0.x

#### **Note:**

The two patch series 14.1.1.0.x and 14.1.1.2206.x are not compatible and cannot co-exist in the same Oracle Home.

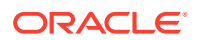

<span id="page-29-0"></span>You can migrate Coherence 14.1.1.0.x to 14.1.1.2206.x.

**ACTION REQUIRED**: When running in Production mode, one must plan for the default lambda serialization mode being changed to static.

This section includes the following topics:

- Updating JVM
- Updating Maven Build Scripts
- Rolling Back Any Applied Coherence Patches
- [Applying WebLogic Server CPU/PSU Patches](#page-30-0)
- [Applying the 14.1.1.2206 Feature Pack Patch](#page-31-0)
- **[Recompiling Your Application](#page-31-0)**
- [Planning for the Default Lambda Serialization Mode Being Changed to Static](#page-31-0)
- [Performing a Rolling Restart \(Optional\)](#page-31-0)

# Updating JVM

The minimum supported JVM version for Coherence has changed. See [Runtime](#page-12-0) [Requirements](#page-12-0).

## Updating Maven Build Scripts

The version is now 14.1.1-2206-1. If you are using Maven to create, build, and deploy Oracle Coherence applications, then you must change your scripts accordingly. See Building Oracle Coherence Projects with Maven in *Developing Applications Using Continuous Integration*.

## Rolling Back Any Applied Coherence Patches

For either standalone or WebLogic Server installs, you must roll back all applied Coherence patches in the reverse order you have applied them.

#### **Note:**

If this is a fresh install of Coherence or WebLogic Server, skip this step.

For example, if you first applied patches 14.1.1.0.3 and then 14.1.1.0.9, you must uninstall patch 14.1.1.0.9 and then 14.1.1.0.3. You can use opatch lsinventory to view the applied Coherence patches and roll them back until you are back to 14.1.1.0.0.

Create a script (similar to the scripts shown below) that contains the following commands to remove all Coherence patches that have been applied to the Oracle Home. If a particular patch is not applied, ignore the Patch not present in the Oracle Home message; the script continues to the next patch.

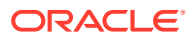

#### <span id="page-30-0"></span>**Note:**

Review the release notes for the complete list of patch IDs that you should roll back.

#### **For Linux/ Mac**

```
OPatch/opatch rollback -id 34248968 -silent -jdk $JAVA_HOME # 14.1.1.0.10
OPatch/opatch rollback -id 33902209 -silent -jdk $JAVA_HOME # 14.1.1.0.9
OPatch/opatch rollback -id 33591037 -silent -jdk $JAVA_HOME # 14.1.1.0.8
OPatch/opatch rollback -id 33286174 -silent -jdk $JAVA_HOME # 14.1.1.0.7
OPatch/opatch rollback -id 32973306 -silent -jdk $JAVA_HOME # 14.1.1.0.6
OPatch/opatch rollback -id 32816973 -silent -jdk $JAVA_HOME # 14.1.1.0.5
OPatch/opatch rollback -id 32581868 -silent -jdk $JAVA_HOME # 14.1.1.0.4
OPatch/opatch rollback -id 32124447 -silent -jdk $JAVA_HOME # 14.1.1.0.3
OPatch/opatch rollback -id 31806281 -silent -jdk $JAVA_HOME # 14.1.1.0.2
OPatch/opatch rollback -id 31201347 -silent -jdk $JAVA_HOME # 14.1.1.0.1
```
#### **For Windows**

```
OPatch\opatch rollback -id 34248968 -silent -jdk %JAVA_HOME% & REM 
14.1.1.0.10
OPatch\opatch rollback -id 33902209 -silent -jdk %JAVA_HOME% & REM 14.1.1.0.9
OPatch\opatch rollback -id 33591037 -silent -jdk %JAVA_HOME% & REM 14.1.1.0.8
OPatch\opatch rollback -id 33286174 -silent -jdk %JAVA_HOME% & REM 14.1.1.0.7
OPatch\opatch rollback -id 32973306 -silent -jdk %JAVA_HOME% & REM 14.1.1.0.6
OPatch\opatch rollback -id 32816973 -silent -jdk %JAVA_HOME% & REM 14.1.1.0.5
OPatch\opatch rollback -id 32581868 -silent -jdk %JAVA_HOME% & REM 14.1.1.0.4
OPatch\opatch rollback -id 32124447 -silent -jdk %JAVA HOME% & REM 14.1.1.0.3
OPatch\opatch rollback -id 31806281 -silent -jdk %JAVA HOME% & REM 14.1.1.0.2
OPatch\opatch rollback -id 31201347 -silent -jdk %JAVA HOME% & REM 14.1.1.0.1
```
After you have removed all the Coherence patches, verify the Coherence version by using the following command to start a console without creating a cluster.

java -cp coherence/lib/coherence.jar com.tangosol.net.CacheFactory @

This command shows the Coherence version for 14.1.1.0.0. Use CTRL-C to exit the console.

## Applying WebLogic Server CPU/PSU Patches

If you are patching a WebLogic Server instance or doing a fresh install, you should apply the latest WebLogic Server Critical Patch Update (CPU) or Patch Set Update (PSU) patches.

#### **Note:**

Do not apply any Stack Patch Bundles (SPB) as these will apply the most recent 14.1.1.0.x patch.

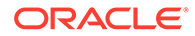

# <span id="page-31-0"></span>Applying the 14.1.1.2206 Feature Pack Patch

Download the 14.1.1.2206.1 patch 34372869 from Oracle, and then follow the OPatch instructions to apply this patch to the 14.1.1.0.0 Oracle Home. For OPatch instructions, see Patching Your Environment Using OPatch. Verify that the Coherence version is 14.1.1.2206.1 by using the following command:

java -jar coherence/lib/coherence.jar --version

## Recompiling Your Application

You must recompile your application code against the newly patched Coherence version and a supported Java 11 JDK/JRE.

Planning for the Default Lambda Serialization Mode Being Changed to Static.

> Dynamic lambdas present a security vulnerability due to reliance on remote code deployment across the distributed environment. Accordingly, the default for lambdas serialization mode for Coherence production mode is changed to static as of Coherence release 14.1.1.2206.x. Upgrading a Coherence environment running in production mode to Coherence 14.1.1.2206.x requires planning on whether the required distributed environment changes, that is, updating classpath/modulepath for extend clients/cluster members, are going to be made to enable static lambda serialization mode to work or whether to explicitly enable dynamic lambda serialization mode. To assist your evaluation of which lambda serialization mode is appropriate for your environment, see About Lambdas in a Distributed Environment in *Developing Applications with Oracle Coherence*.

> The quick start way for evaluating upgrading an existing Coherence distributed environment to Coherence 14.1.1.2206.x is to explicitly configure dynamic lambdas by setting the system property coherence.lambdas=dynamic, for all coherence extend Java clients and Coherence cluster members.

# Performing a Rolling Restart (Optional)

Oracle recommends a full cluster restart after you apply the 14.1.1.2206 Feature Pack patch. However, it may be possible to carry out a rolling upgrade depending on your environment. This decision will depend upon the use of Coherence features and the complexity of your environment.

For more information about rolling restart, see Performing a Rolling Restart.

# Upgrading from Version 12.2.1.x

You can migrate Coherence 12.2.1.x to 14.1.1.2206.x.

This section includes the following topics:

- [Updating JVM](#page-32-0)
- [Updating Maven Build Scripts](#page-32-0)

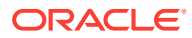

• Performing a Rolling Restart (Optional)

## <span id="page-32-0"></span>Updating JVM

The minimum supported JVM version for Coherence has changed. See [Runtime](#page-12-0) [Requirements](#page-12-0).

# Updating Maven Build Scripts

The version is now 14.1.1-2206-1. If you are using Maven to create, build, and deploy Oracle Coherence applications, then you must change your scripts accordingly. See Building Oracle Coherence Projects with Maven in *Developing Applications Using Continuous Integration*.

## Performing a Rolling Restart (Optional)

Install Oracle Coherence 14c (14.1.1.0) in a new Oracle Home, and then follow the instructions to apply the 14.1.1.2206 Feature Pack patch. For instructions, see [Upgrading](#page-28-0) [from Version 14.1.1.0.x.](#page-28-0) After you apply the patch, start the new 14.1.1.2206.*x* Coherence servers and bring down the servers of the previous Coherence version in a rolling fashion. See Performing a Rolling Restart in *Developing Applications with Oracle Coherence* for details on how to perform a rolling restart of a Coherence cluster without losing cache data.

The actions described in [Planning for the Default Lambda Serialization Mode Being Changed](#page-31-0) [to Static](#page-31-0) apply to performing a rolling upgrade from Coherence 12.2.1.x environment to Coherence 14.1.1.2206.*x*.

# Upgrading from Version 12.1.*x*

You can migrate Coherence 12.1.x to 14.1.1.2206.x.

This section includes the following topics:

- [Updating JVM](#page-33-0)
- [Updating Maven Build Scripts](#page-33-0)
- [Updating Cache Configuration File](#page-33-0)
- [Updating Address and Port Assignments](#page-33-0)
- [Updating Multiple Clusters that Run on the Same Network](#page-34-0)
- [Planning for TCP Usage](#page-34-0)
- [Updating Extractor Implementations](#page-34-0)
- [Updating Packaging for Coherence REST on WebLogic Server](#page-34-0)
- [Running coherence.jar for the Coherence Console](#page-35-0)
- [Updating CohQL Scripts](#page-35-0)
- [Updating the Coherence\\*Web Configuration](#page-35-0)
- [Migrating to a Supported Web Container](#page-35-0)
- [Removing ActiveCache Integrations](#page-35-0)
- [Removing Encryption Filters](#page-35-0)
- [Removing TopLink Grid Implementations](#page-36-0)

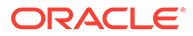

- [Updating Classpaths for HotCache](#page-36-0)
- [Updating Custom Health Monitors](#page-36-0)

## <span id="page-33-0"></span>Updating JVM

The minimum supported JVM version for Coherence has changed. See [Runtime](#page-12-0) [Requirements](#page-12-0).

## Updating Maven Build Scripts

The maven-gar-plugin plug-in and maven-gar-archetype archetype have been refactored to gar-maven-plugin and gar-maven-archetype, respectively. Also, the version is now 14.1.1-2206-1. If you are using Maven to create, build, and deploy Oracle Coherence applications, then you must change your scripts accordingly. See Building Oracle Coherence Projects with Maven in *Developing Applications Using Continuous Integration*.

# Updating Cache Configuration File

A new default cache configuration file is included in the coherence.jar library. The new default configuration is not backwards compatible with the previous configuration. If your solution relies on the previous default cache configuration file, then the proper work around is to author a new cache configuration file that defines the required cache mappings and override the default cache configuration file. If your solution does not rely on the default cache configuration file, then no update is required.

# Updating Address and Port Assignments

Significant enhancements have been made to simplify the way Coherence addresses and ports are configured and may require updates to your solution. The enhancements include:

- Coherence now uses port 7574 as the default cluster port for multicast communication and 239.192.0.0 as the default address. Addresses and ports that are explicitly configured are still used. However, solutions that rely on the previous defaults need to be updated to use the new defaults. See Specifying a Cluster's Multicast Address and Port in *Developing Applications with Oracle Coherence*.
- Unicast Ports are now automatically selected. Unicast ports that are explicitly configured are still used. However, solutions that relied on the previous default ports need to be updated accordingly. For most use cases, unicast ports do not need to be explicitly configured. See Specifying a Cluster Member Unicast Address and Port in *Developing Applications with Oracle Coherence*.
- WKA addresses now use the cluster port. WKA addresses which contain an explicit port are still respected but it is recommended that the new form which does not include a port be used instead as it provides increased availability. However, solutions that relied on the previous default port need to be updated accordingly. See Specifying WKA Addresses in *Developing Applications with Oracle Coherence*.
- The Name service now automatically uses the cluster port. Proxy addresses that are explicitly configured are still used. However, extend clients that rely on the Name service to find a proxy and rely on the previous default Name service port

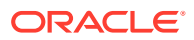

must be updated to use the new default. Extend clients that run on the same network as the proxy and use the Name service are no longer required to configure an address or a port, so long as they have an operational configuration which is compatible with the cluster. See Defining a Single Proxy Service Instance in *Developing Remote Clients for Oracle Coherence*.

## <span id="page-34-0"></span>Updating Multiple Clusters that Run on the Same Network

Multiple clusters can now share a cluster port and Multicast or WKA address. For most use cases, there is no reason to change the cluster port, or multicast address. Note that clusters configured to use SSL do not support sharing. In addition, clusters that are configured to only support IPv4 (-DpreferIPv4Stack=true) can only share with other clusters that are configured to only support IPv4. the use of -DpreferIPv4Stack=true is generally not necessary. If your solution includes multiple clusters on the same network, consider using the Coherence defaults addresses and port and not explicitly configuring addresses and ports. Note that when using shared addresses and ports the selection of a unique cluster name is required.

## Planning for TCP Usage

The default protocol that is used between clustered data services has changed from UDP to TCP message bus (TMB). UDP is still used for cluster maintenance while TCP is used for workloads which may be more performance sensitive. Most networks are already optimally configured for TCP and do not require Coherence-specific configuration. In addition, there should be very little network load difference between UDP and TCP. A message bus test utility is provided that can be used test TMB performance between network nodes. See Running the Message Bus Test Utility and TCP Considerations in *Administering Oracle Coherence*.

Solutions that require the use of a firewall between cluster members should ensure that the cluster port (7574) is open for both UDP and TCP for both multicast and unicast configurations as well as port 7 for Coherence TcpRing/IpMonitor death detection. Lastly, ensure that the unicast port range is open for both UDP and TCP traffic and that the unicast listen port range is explicitly set rather then relying upon a system assigned ephemeral port. See Changing the Default Unicast Port in *Developing Applications with Oracle Coherence*.

## Updating Extractor Implementations

The QueryHelper.createExtractor() API does not produce value extractors that are equivalent with previous versions of Coherence. Do not use QueryHelper.createExtractor() for indexes and extend client filters if you have extend clients running previous versions of Coherence. Instead, you should change the extractors to use the actual extractors (ReflectionExtractor).

For example, change QueryHelper.createExtractor("key().myKey"); to new ReflectionExtractor("getMyKey", null, ReflectionExtractor.KEY);

# Updating Packaging for Coherence REST on WebLogic Server

WebLogic Server now includes the coherence-rest.jar library in the server classpath. Existing Coherence REST applications that are deployed on WebLogic server should be repackaged and the coherence-rest.jar library should be removed from the application. See Deploying to WebLogic Server in *Developing Applications with Oracle Coherence*.

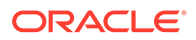

# <span id="page-35-0"></span>Running coherence.jar for the Coherence Console

Executing java -jar coherence.jar starts a DefaultCacheServer instance rather than the legacy Coherence console. If your solution depends on the console, you can start the console using the bin/coherence script or directly using:

java -cp coherence.jar com.tangosol.net.CacheFactory

# Updating CohQL Scripts

The BACKUP CACHE and RESTORE CACHE statements available in CohQL are deprecated. Applications or scripts that relied on these commands must be updated to use Coherence persistence and the new persistence statements. See Persisting Cache Data to Disk in *Developing Applications with Oracle Coherence*.

# Updating the Coherence\*Web Configuration

The default Coherence\*Web session configuration file no longer includes a near cache definition. Applications that were dependent on the near cache configuration must override the default configuration file and define a near cache definition. See Defining Near Cache Schemes in *Developing Applications with Oracle Coherence*.

## Migrating to a Supported Web Container

Coherence\*Web no longer supports the following web containers: Apache Tomcat 5.5.*n*, Apache Tomcat 6.0.*n*, Caucho Resin 3.1.*n*, IBM WebSphere 5.*n*, IBM WebSphere 6.*n*, IBM WebSphere 7.*n*, Sun GlassFish 2.*n*, Sun Application Server 8.*n*, Oracle OC4J 10.1.3.*n*, Oracle OC4J 10.1.2.*n*, Oracle GlassFish 3.*n*, Oracle GlassFish 4.*n*, Jetty 6.1.*n*, Jetty 5.1.*n*, JBoss Application Server. Applications that require Coherence HTTP session management must be migrated to use a supported web container version. See Supported Web Containers in *Administering HTTP Session Management with Oracle Coherence\*Web*.

## Removing ActiveCache Integrations

The active-cache.jar library that was previously used to integrate Coherence with WebLogic Server has been removed from the WLS distribution. Solutions that rely on the Coherence and WLS integration must be re-factored to use the Managed Coherence Server integration instead. See Deploying Coherence Applications to WebLogic Server in *Administering Oracle Coherence*.

# Removing Encryption Filters

Encryption filters are no longer available and can no longer be used. Solutions that rely on encryption filters must now be configured to use SSL. See Using SSL to Secure Communication in *Securing Oracle Coherence*.

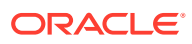

# <span id="page-36-0"></span>Removing TopLink Grid Implementations

TopLink Grid has been deprecated in the TopLink product. Applications must be rearchitected to use the Coherence API in their data access layers instead of using the JPA API.

# Updating Classpaths for HotCache

Applications that use Oracle Coherence GoldenGate HotCache require an additional JAR file to certain JVM classpaths when upgrading from Coherence version 12.1.*x* to 14.1.1.*x*, and you need to refer to 14.1.1.*x* distributions of other JAR files in those same JVM classpaths.

Specifically, all cache server JVMs (storage-enabled cluster members) need to include *ORACLE\_HOME*/coherence/lib/coherence-hotcache.jar on their classpaths. Likewise, all HotCache JVMs need to include that same JAR file on their classpaths. The classpaths of HotCache JVMs are configured in a properties file. See Configuring HotCache in *Integrating Oracle Coherence*. Classpaths of cache server and HotCache JVMs also need to be modified to refer to 14.1.1.*x* versions of other JAR files used with HotCache. Those classpaths should refer to the following JAR files from the 14.1.1.*x* installation and not older versions of the same JAR files from a 12.1.*x* installation:

- *ORACLE\_HOME*/coherence/lib/coherence.jar
- *ORACLE\_HOME*/oracle\_common/modules/javax.persistence.jar
- *ORACLE\_HOME*/oracle\_common/modules/oracle.toplink/eclipselink.jar
- ORACLE HOME/oracle common/modules/oracle.toplink/toplink-grid.jar

## Updating Custom Health Monitors

The hexadecimal receive string that is required to ping Coherence from a BIG-IP LTM custom health monitor has changed. If your solution makes use of a BIG-IP LTM custom health monitor to ping Coherence, then you must update the monitor to use the new hexadecimal string. See Using Advanced Health Monitoring in *Developing Remote Clients for Oracle Coherence*.

# Upgrading from Version 3.7.1.*x*

You can migrate Coherence 3.7.1.x to 14.1.1.2206.x.

#### **Note:**

Perform the tasks as required for your Coherence deployment. However, these tasks should be performed only after considering the upgrade issues for 14.1.1.2206.x which may supersede these instructions. See [Upgrading from](#page-32-0) [Version 12.1.](#page-32-0)*x*.

This section includes the following topics:

- [Upgrading Applications Using Coherence and Coherence\\*Web on WebLogic Server](#page-37-0)
- [Upgrading Coherence\\*Extend](#page-38-0)

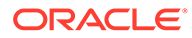

- <span id="page-37-0"></span>• [Upgrading Coherence\\*Web](#page-38-0)
- [Upgrading ActiveCache Applications on WebLogic Server](#page-38-0)
- [Replacements for Deprecated Features](#page-40-0)
- **[Other Upgrade Issues](#page-41-0)**

# Upgrading Applications Using Coherence and Coherence\*Web on WebLogic Server

Follow these instructions for upgrading applications running on WebLogic Server that use Coherence and Coherence\*Web.

- **1.** In an existing WebLogic Server domain:
	- Stop and undeploy the applications that use Coherence\*Web.
	- Undeploy the coherence.jar and coherence-web-spi.war files if they are deployed.
- **2.** Follow the steps to upgrade WebLogic Server and its domains to WebLogic Server 14*c* (14.1.1.0). See Roadmap for Upgrading Your Application Environment in *Upgrading Oracle WebLogic Server*.
- **3.** Modify your applications to remove all references to the coherence. jar file:
	- In the weblogic.xml file, remove the <library-ref> element that refers to the coherence-web-spi file.
	- In the META-INF/MANIFEST. MF file, remove the following lines that identify Coherence as an extension:

```
Extension-List: coherence
coherence-Extension-Name: coherence
```
- Remove any explicit references to the coherence.jar file in the classpath.
- **4.** Modify your applications to use the required settings for Coherence 14.1.1.0.*x*:
	- If you have used the default session-cache-config.xml file in your Coherence release 3.7.1.*x* application, note that the name is defaultsession-cache-config.xml in 14.1.1.0.*x*.

For example, if you used this context parameter value in Coherence release 3.7.1.*x* application:

coherence.cacheconfig=session-cache-config.xml

change it to default-session-cache-config.xml:

coherence.cacheconfig=default-session-cache-config.xml

You should not have to change the session cache file name. If you created a custom session-cache-config.xml, you should be able to leave the file name as it is.

- If your application is in an EAR file, then the packaging for the custom session-cache-config file has changed. See Using a Custom Session Cache Configuration File in *Administering HTTP Session Management with Oracle Coherence\*Web*.
- **5.** Redeploy your applications on WebLogic Server.

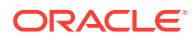

## <span id="page-38-0"></span>Upgrading Coherence\*Extend

For all Extend client customers (Java, C++, and .NET), you must upgrade the cluster side before upgrading the Coherence\*Extend clients. This is in compliance with the Coherence client and proxy upgrade policy. See Compatibility Between Coherence\*Extend Versions in *Installing Oracle Coherence*.

# Upgrading Coherence\*Web

The following sections describe upgrade considerations for Coherence\*Web.

- Coherence\*Web SPI Reserved for Older Versions of WebLogic
- ActiveCache (active-cache.jar) Replaced with Managed Coherence Servers
- New Session Cache Configuration File

## Coherence\*Web SPI Reserved for Older Versions of WebLogic

The coherence-web-spi.war file, which was included in previous releases of Coherence\*Web, is deprecated. If you are using WebLogic Server 14*c* (14.1.1.0), you should not have to work with or reference this file. If you attempt to deploy the coherence-webspi.war file to WebLogic Server 12*c* (12.2.1.1), it will be ignored.

## ActiveCache (active-cache.jar) Replaced with Managed Coherence Servers

ActiveCache (active-cache.jar), the collection of WebLogic Server features which allow deployed applications to easily use Coherence data caches and seamlessly incorporate Coherence\*Web for session management, has been deprecated since the 12.1.2. release.

Users must migrate to Managed Coherence Servers when developing new WebLogic Server/ Coherence applications for the current release. See Deploying Coherence Applications to WebLogic Server in *Administering Oracle Coherence*.

## New Session Cache Configuration File

In previous releases, Coherence cache configurations and services used by Coherence\*Web SPI were defined in the session-cache-config.xml file, As of the 12*c* (12.2.1.1), Coherence cache configurations and services used by Coherence\*Web are defined in the defaultsession-cache-config.xml file, which can be found in the coherence-web.jar file. The default cache and services configuration defined in the default-session-cache-config.xml file should satisfy most Web applications.

You can create your own custom session cache configuration by packaging a file named session-cache-config.xml in your Web application. See Using a Custom Session Cache Configuration File in *Administering HTTP Session Management with Oracle Coherence\*Web*.

# Upgrading ActiveCache Applications on WebLogic Server

The 11g Release 1 (10.3.6) version of ActiveCache is documented in [About ActiveCache](http://docs.oracle.com/cd/E28280_01/web.1111/e16517/cases.htm#COHWL111) in *Oracle Fusion Middleware Using ActiveCache*. This version of ActiveCache will work with WebLogic Server and Coherence 12.1.2 but some of the documented steps are no longer required.

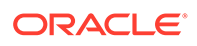

#### **Note:**

ActiveCache has been deprecated since the 12.1.2 release. Users must migrate to Managed Coherence Servers. See Deploying Coherence Applications to WebLogic Server in *Administering Oracle Coherence*.

- [Choose the ActiveCache Deployment Topology](http://docs.oracle.com/cd/E28280_01/web.1111/e16517/coh_wls.htm#BABJFAJF) in *Oracle Fusion Middleware Using ActiveCache* describes the several different combinations of application and data tiers, or *cluster topologies*, in which ActiveCache can be deployed. In upgrading applications using ActiveCache, you should not use the Out-of-Process topology except for backward compatibility. In the current release, WebLogic Outof-Process topology is the preferred approach. Using managed Coherence servers makes the WebLogic Out-of-Process topology easier to configure.
- [Locate the Cache Configuration File](http://docs.oracle.com/cd/E28280_01/web.1111/e16517/coh_wls.htm#BABDJCFA) in *Oracle Fusion Middleware Using ActiveCache* describes the location where you place the cache configuration file. The location where you store the cache configuration file determines the cache scope; that is, the visibility of the caches to deployed applications. The approaches described in this section will work, but putting the cache configuration in the system classpath is a bad practice unless there is only one and will only ever be one application using Coherence in the server.

Oracle recommends that you use a GAR file when you package your application. The cache configuration file is packaged in the GAR file. For more information on the GAR file and its packaging structure, see Packaging Coherence Applications in *Developing Oracle Coherence Applications for Oracle WebLogic Server*.

- [Configuring Application-Server Scoped Coherence Clusters](http://docs.oracle.com/cd/E28280_01/web.1111/e16517/coh_wls.htm#BABIEAEE) in *Oracle Fusion Middleware Using ActiveCache* describes a configuration such that all deployed applications on WebLogic Server instances that are directly accessing Coherence caches become part of one Coherence cluster. In the procedure, **do not** perform Step 1: do not put the coherence.jar and active-cache.jar files in the system classpath. The active-cache.jar file uses the classpath in the MANIFEST file to add the Coherence integration module to the classpath. In release 12.1.2, the Coherence integration module will always be in the server classpath, in addition to the coherence.jar file.
- [Configuring EAR-Scoped Coherence Clusters](http://docs.oracle.com/cd/E28280_01/web.1111/e16517/coh_wls.htm#BABHAHJG) in *Oracle Fusion Middleware Using ActiveCache* describes a configuration such that all deployed applications within each EAR become part of one Coherence cluster. Caches will be visible to all modules in the EAR. The procedure described in this section will not work as described. Because coherence. jar is already in the system classpath, you must follow the steps documented in the for using a filtering Classloader.

The only reason to use the EAR-scoped approach is to isolate your application from other Coherence applications. That use case is better handled by the application isolation provided by a GAR file, or by using the scope element in the cache configuration file. Another use case is to use a different version of coherence.jar than is in the system classpath but using a different version should be discouraged.

• [Configuring WAR-Scoped Clusters](http://docs.oracle.com/cd/E28280_01/web.1111/e16517/coh_wls.htm#BABJBCHF) in *Oracle Fusion Middleware Using ActiveCache* describes a configuration such that each deployed Web application becomes its own Coherence cluster. Caches will be visible to the individual modules only. In the procedure, **do not** perform Steps 1 and 2. The

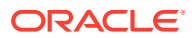

<span id="page-40-0"></span>coherence.jar and active-cache.jar should not be deployed as shared libraries nor should they appear in the MANIFEST file. You can perform Step 3 to reference the Coherence cluster system resource, but making the managed server a member of the Coherence cluster is the preferred approach.

- [Example 3-10 tangosol-coherence-override.xml](http://docs.oracle.com/cd/E28280_01/web.1111/e16517/coh_wls.htm#BABDHDAA) in *Oracle Fusion Middleware Using ActiveCache* displays a custom cache configuration file that contains a logging configuration. The logging configuration is not required.
- [Start a Cache Server](http://docs.oracle.com/cd/E28280_01/web.1111/e16517/coh_wls.htm#CIHBFDGJ) in *Oracle Fusion Middleware Using ActiveCache* describes several different ways of starting the cache server. The Out-of-Process topology should be replaced with managed Coherence servers. The procedure for starting a cache server using node manager should be performed by using managed Coherence servers, instead of using the external cache server managed by WebLogic Server.

## Replacements for Deprecated Features

The following sections describe replacements for features that have been deprecated since Coherence 12.1.2.

- Replacement for Deprecated packet-pool and message-pool Elements
- Replacement for the Deprecated LH File Manager
- Replacement for the Deprecated NamedCache Lock APIs
- Replacement for the Deprecated XmlConfigurable Interface

## Replacement for Deprecated packet-pool and message-pool Elements

The packet-pool and message-pool elements are deprecated. In Coherence 14.1.1.0.*x*, the API will now take care of sizing. To upgrade, remove the elements from any configuration files.

## Replacement for the Deprecated LH File Manager

The LH store manager is deprecated as of Coherence 12.1.2 release. Use Berkeley DB for similar functionality.

## Replacement for the Deprecated NamedCache Lock APIs

The NamedCache lock APIs are deprecated. Use the locking support that is provided by the entry processor API instead (EntryProcessor for Java and C++, IEntryProcessor for .NET).

## Replacement for the Deprecated XmlConfigurable Interface

The com.tangosol.run.xml.XmlConfigurable interface has been deprecated since the Coherence 12.1.2 release. Coherence used this interface to inject XML parameters into instances of custom classes.

In the Coherence 12*c* (12.2.1.1) release, you can initialize parameters by writing XML which nests <instance> and <class-scheme> (or any other custom namespace) inside of <paramvalue> elements.

For example, given the following Java code:

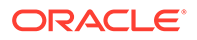

```
public class MyClass
   {
   public MyClass(String s, OtherClass o, int i) { ... }
   }
public class OtherClass
   {
   public OtherClass(String s) { ... }
 }
```
You can initialize the MyClass and OtherClass classes by writing the following XML. In the XML, the MyClass class is initialized with the string Hello World and the integer 42. The instance of the OtherClass class which appears in the MyClass class, is initialized with the string Goodbye World.

```
<instance>
   <class-name>MyClass</class-name>
     <init-params>
      <init-param>
         <param-value>Hello World</param-value>
       </init-param>
       <init-param>
         <param-value>
           <instance>
             <class-name>OtherClass</class-name>
               <init-params>
                 <init-param>
                   <param-value>Goodbye World</param-value>
                 </init-param>
               </init-params>
           </instance>
         </param-value>
       </init-param>
       <init-param>
         <param-value>42</param-value>
       </init-param>
     </init-params>
   </instance>
```
## Other Upgrade Issues

The following sections describe issues that you might need to consider when upgrading to Coherence 14.1.1.2206.*x*.

- Connecting from Remote RMI Clients
- [Key Associations on the Coherence\\*Extend Client](#page-42-0)
- [Changes to Invalidation Strategy for Near Caches](#page-42-0)
- [New Cache Configuration Element: resource-config](#page-42-0)
- [Changes to Invocable API Behavior](#page-42-0)

## Connecting from Remote RMI Clients

When connecting from a remote RMI client (different physical computer), add the java.rmi.server.hostname RMI system property to the script with the value set to the cluster member's IP address. The address ensures that the RMI stubs that are sent to

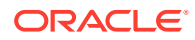

the client contain the correct server address. See Allowing Remote Access to Oracle Coherence MBeans in *Managing Oracle Coherence*.

## <span id="page-42-0"></span>Key Associations on the Coherence\*Extend Client

Key association is now processed on the extend client by default. Existing client implementations (including Java clients) that rely on key association on the cluster must set the defer-key-association-check parameter in order to force the processing of key classes on the cluster.

To force key association processing to be done on the cluster side instead of by the extend client, set the <defer-key-association-check> element, within a <remote-cache-scheme> element, in the client-side cache configuration to true. For example:

```
<remote-cache-scheme>
 ...
   <defer-key-association-check>true</defer-key-association-check>
</remote-cache-scheme>
```
See Deferring the Key Association Check in *Developing Remote Clients for Oracle Coherence*.

## Changes to Invalidation Strategy for Near Caches

The default near cache invalidation strategy auto has changed to ensure that reduced network traffic is prioritized over performance. Set the invalidation strategy to all for pre-12*c* (12.2.1.1) default behavior. See Near Cache Invalidation Strategies in *Developing Applications with Oracle Coherence*.

## New Cache Configuration Element: resource-config

The resource-config element contains the configuration information for a class that extends the com.sun.jersey.api.core.ResourceConfig class. The instance is used by the HTTP acceptor to load resource and provider classes for the Coherence REST application that is mapped to the specified context path. Multiple resource configuration classes can be configured and mapped to different context paths. See Deploying with the Embedded HTTP Server in *Developing Remote Clients for Oracle Coherence*.

## Changes to Invocable API Behavior

Applications that use the Invocable API may receive an error when upgrading from Coherence 3.7.1 to Coherence 14.1.1.0.*x* due to a change in serialization requirements. In Coherence 3.7.1, if an Invocable is sent to a number of nodes including itself, then there is a chance that it will begin local execution before having been serialized for transmission to the remote members. If the Invocable updates non-transient state, this state will be leaked to the other nodes as part of the delayed serialization.

In Coherence 14.1.1.0.*x*, applications that use the Invocable API on local members must make sure that their classes (such as entry processors and aggregators) are serializable.

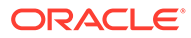

# <span id="page-43-0"></span>6 Running the Coherence Examples

Coherence guides and tutorials are now hosted on the [Coherence GitHub Repository](https://github.com/oracle/coherence) and are documented here: [Examples - Guides & Tutorials Overview.](https://coherence.community/latest/22.06/docs/#/examples/README) These examples can be run against both Coherence 14.1.1.2206.x Feature Pack versions and Coherence Community Edition (CE) versions 22.06 and above.

#### **Note:**

In the rest of the document, examples refer to both guides and tutorials.

This chapter includes the following sections:

- About Coherence Examples There are two subsets of examples: Guides and Tutorials.
- Obtaining the Examples
- **[Prerequisites](#page-44-0)**
- [Building and Running the Examples](#page-44-0) The way to build and run the examples depends on whether you are running the examples against the Community Edition (CE) or the Coherence 14.1.1.2206 Feature Pack release.

# About Coherence Examples

There are two subsets of examples: Guides and Tutorials.

**Guides** - These simple guides are designed to be a quick hands-on introduction to a specific feature of Coherence. In most cases, they require nothing more than a Coherence jar and an IDE (or a text editor if you are old-school). Guides are typically built as a combination of Maven and Gradle project, including the corresponding wrappers for those tools, making them simple to build as stand-alone projects without needing to build the whole Coherence source tree.

**Tutorials** - These tutorials provide a deeper understanding of larger Coherence features and concepts that cannot usually be explained with a few simple code snippets. They might, for example, require a running Coherence cluster to properly show a feature. Tutorials are typically built as a combination of Maven and Gradle project, including the corresponding wrappers for those tools, making them simple to build as stand-alone projects without needing to build the whole Coherence source tree.

# Obtaining the Examples

The examples are hosted on the Coherence Community Edition GitHub repository. See [Oracle Coherence Community Edition.](https://github.com/oracle/coherence)

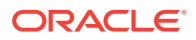

<span id="page-44-0"></span>In a directory of your choice, clone the examples using the following:

git clone https://github.com/oracle/coherence.git

This command clones the examples into a directory called coherence, off the current directory. You can find the examples in the prj/examples sub-directory.

The documentation for the examples is available online. See [Examples - Guides &](https://coherence.community/latest/22.06/docs/#/examples/README) [Tutorials Overview](https://coherence.community/latest/22.06/docs/#/examples/README).

# **Prerequisites**

Each example has documentation outlining the prerequisites for building and running the specific example.

As a minimum, you will require the following:

- JDK11
- Maven 3.8+ or Gradle 4+. See [Maven](https://maven.apache.org/download.cgi) and [Gradle.](https://gradle.org/install/)
- You can also import the code straight into your IDE such as Intellij IDEA.

# Building and Running the Examples

The way to build and run the examples depends on whether you are running the examples against the Community Edition (CE) or the Coherence 14.1.1.2206 Feature Pack release.

- Running Example Using the Coherence Community Edition
- Running Examples Using Coherence 14.1.1.2206 Feature Pack

## Running Example Using the Coherence Community Edition

Perform the following steps to run examples using Coherence Community Edition (CE):

- **1.** Navigate to the **coherence** directory you have cloned.
- **2.** Checkout the tag for the CE version you are using (required only once for all examples). For example, for 22.06, use:

git checkout v22.06

**3.** Follow the documentation for the specific example you want to run.

# Running Examples Using Coherence 14.1.1.2206 Feature Pack

This section includes the following topics:

- [Installing the Prerequisites](#page-45-0)
- [Building and Running Any Example](#page-47-0)

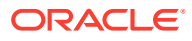

#### <span id="page-45-0"></span>Installing the Prerequisites

After you have installed the Feature Pack, you must install the required Coherence Maven poms and jars to run the examples. This step is required only once.

Set the *COHERENCE\_HOME* environment variable to the **coherence** directory under your installation directory. For example, if Coherence is installed in the  $/u01/c$  oherence Home location, then *COHERENCE\_HOME*=/u01/coherenceHome/coherence.

Run the following commands to install the various artifacts which are the minimum requirements for most of the examples.

#### **Note:**

You can also use the maven-sync plug-in to install all artifacts. See Introduction to the Maven Synchronization Plug-In in *Developing Applications Using Continuous Integration*.

#### **For Linux/Mac**:

```
mvn install:install-file -Dpackaging=pom -Dfile=$COHERENCE_HOME/plugins/
maven/com/oracle/coherence/coherence-bom/14.1.1/coherence-bom.14.1.1.pom \
     -DpomFile=$COHERENCE_HOME/plugins/maven/com/oracle/coherence/coherence-
bom/14.1.1/coherence-bom.14.1.1.pom
mvn install:install-file -Dfile=$COHERENCE HOME/lib/coherence.jar \
     -DpomFile=$COHERENCE_HOME/plugins/maven/com/oracle/coherence/coherence/
14.1.1/coherence.14.1.1.pom
mvn install:install-file -Dfile=$COHERENCE HOME/lib/coherence-bedrock.jar \
     -DpomFile=$COHERENCE_HOME/plugins/maven/com/oracle/coherence/coherence-
bedrock/14.1.1/coherence-bedrock.14.1.1.pom
mvn install:install-file -Dfile=$COHERENCE_HOME/lib/coherence-bedrock-
testing-support.jar \
     -DpomFile=$COHERENCE_HOME/plugins/maven/com/oracle/coherence/coherence-
bedrock-testing-support/14.1.1/coherence-bedrock-testing-support.14.1.1.pom
mvn install:install-file -Dfile=$COHERENCE HOME/lib/coherence-grpc.jar \
     -DpomFile=$COHERENCE_HOME/plugins/maven/com/oracle/coherence/coherence-
grpc/14.1.1/coherence-grpc.14.1.1.pom
mvn install:install-file -Dfile=$COHERENCE_HOME/lib/coherence-grpc-proxy.jar 
\
     -DpomFile=$COHERENCE_HOME/plugins/maven/com/oracle/coherence/coherence-
grpc-proxy/14.1.1/coherence-grpc-proxy.14.1.1.pom
mvn install:install-file -Dfile=$COHERENCE_HOME/lib/coherence-java-
client.jar \
     -DpomFile=$COHERENCE_HOME/plugins/maven/com/oracle/coherence/coherence-
java-client/14.1.1/coherence-java-client.14.1.1.pom
```
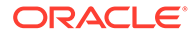

```
mvn install:install-file -Dfile=$COHERENCE_HOME/lib/coherence-json.jar 
\
     -DpomFile=$COHERENCE_HOME/plugins/maven/com/oracle/coherence/
coherence-json/14.1.1/coherence-json.14.1.1.pom
```
#### **Required for GraphQL**:

```
mvn install:install-file -Dfile=$COHERENCE_HOME/lib/coherence-cdi-
server.jar \
     -DpomFile=$COHERENCE_HOME/plugins/maven/com/oracle/coherence/
coherence-cdi-server/14.1.1/coherence-cdi-server.14.1.1.pom
mvn install:install-file -Dfile=$COHERENCE HOME/lib/coherence-cdi.jar \
     -DpomFile=$COHERENCE_HOME/plugins/maven/com/oracle/coherence/
coherence-cdi/14.1.1/coherence-cdi.14.1.1.pom
```
#### **For Windows**:

```
mvn install:install-file -Dpackaging=pom -Dfile=%COHERENCE_HOME%
\plugins\maven\com\oracle\coherence\coherence-bom\14.1.1\coherence-
bom.14.1.1.pom ^
     -DpomFile=%COHERENCE_HOME%
\plugins\maven\com\oracle\coherence\coherence-bom\14.1.1\coherence-
bom.14.1.1.pom
mvn install:install-file -Dfile=%COHERENCE HOME%\lib\coherence.jar ^
     -DpomFile=%COHERENCE_HOME%
\plugins\maven\com\oracle\coherence\coherence\14.1.1\coherence.14.1.1.p
om
mvn install:install-file -Dfile=%COHERENCE HOME%\lib\coherence-
bedrock.jar ^
     -DpomFile=%COHERENCE_HOME%
\plugins\maven\com\oracle\coherence\coherence-bedrock\14.1.1\coherence-
bedrock.14.1.1.pom
mvn install:install-file -Dfile=%COHERENCE_HOME%\lib\coherence-bedrock-
testing-support.jar ^
     -DpomFile=%COHERENCE_HOME%
\plugins\maven\com\oracle\coherence\coherence-bedrock-testing-
support\14.1.1\coherence-bedrock-testing-support.14.1.1.pom
mvn install:install-file -Dfile=%COHERENCE_HOME%\lib\coherence-
grpc.jar ^
     -DpomFile=%COHERENCE_HOME%
\plugins\maven\com\oracle\coherence\coherence-grpc\14.1.1\coherence-
grpc.14.1.1.pom
mvn install:install-file -Dfile=%COHERENCE_HOME%\lib\coherence-grpc-
proxy.jar ^
     -DpomFile=%COHERENCE_HOME%
\plugins\maven\com\oracle\coherence\coherence-grpc-
proxy\14.1.1\coherence-grpc-proxy.14.1.1.pom
```
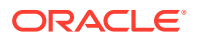

```
mvn install:install-file -Dfile=%COHERENCE_HOME%\lib\coherence-java-
client.jar ^
    -DpomFile=%COHERENCE_HOME%\plugins\maven\com\oracle\coherence\coherence-
java-client\14.1.1\coherence-java-client.14.1.1.pom
```

```
mvn install:install-file -Dfile=%COHERENCE HOME%\lib\coherence-json.jar ^
    -DpomFile=%COHERENCE_HOME%\plugins\maven\com\oracle\coherence\coherence-
json\14.1.1\coherence-json.14.1.1.pom
```
#### **Required for GraphQL**:

```
mvn install:install-file -Dfile=%COHERENCE_HOME%\lib\coherence-cdi-
server.jar ^
    -DpomFile=%COHERENCE_HOME%\plugins\maven\com\oracle\coherence\coherence-
cdi-server\14.1.1\coherence-cdi-server.14.1.1.pom
mvn install:install-file -Dfile=%COHERENCE HOME%\lib\coherence-cdi.jar ^
    -DpomFile=%COHERENCE_HOME%\plugins\maven\com\oracle\coherence\coherence-
```
#### cdi\14.1.1\coherence-cdi.14.1.1.pom

#### Building and Running Any Example

To run any of the examples, you must change the group id and revision using the  $-D$  option in mvnw or the -P option in gradlew commands to set the Coherence version and group ID you are using.

Examples are shown below:

#### **Maven**:

```
./mvnw -Dcoherence.group.id=com.oracle.coherence -Drevision=14.1.1-2206-1 
clean verify
```
#### **Gradle**:

```
./gradlew -PcoherenceGroupId=com.oracle.coherence -
PcoherenceVersion=14.1.1-2206-1 clean build
```
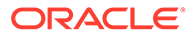

# <span id="page-48-0"></span>A

# Understanding the Oracle Coherence Directory Structure

The standalone Oracle Coherence installation creates multiple directories on your system. Take some time to learn about the directory structure and the files it contains. Table A-1 describes the directories that are installed in *COHERENCE\_HOME*.

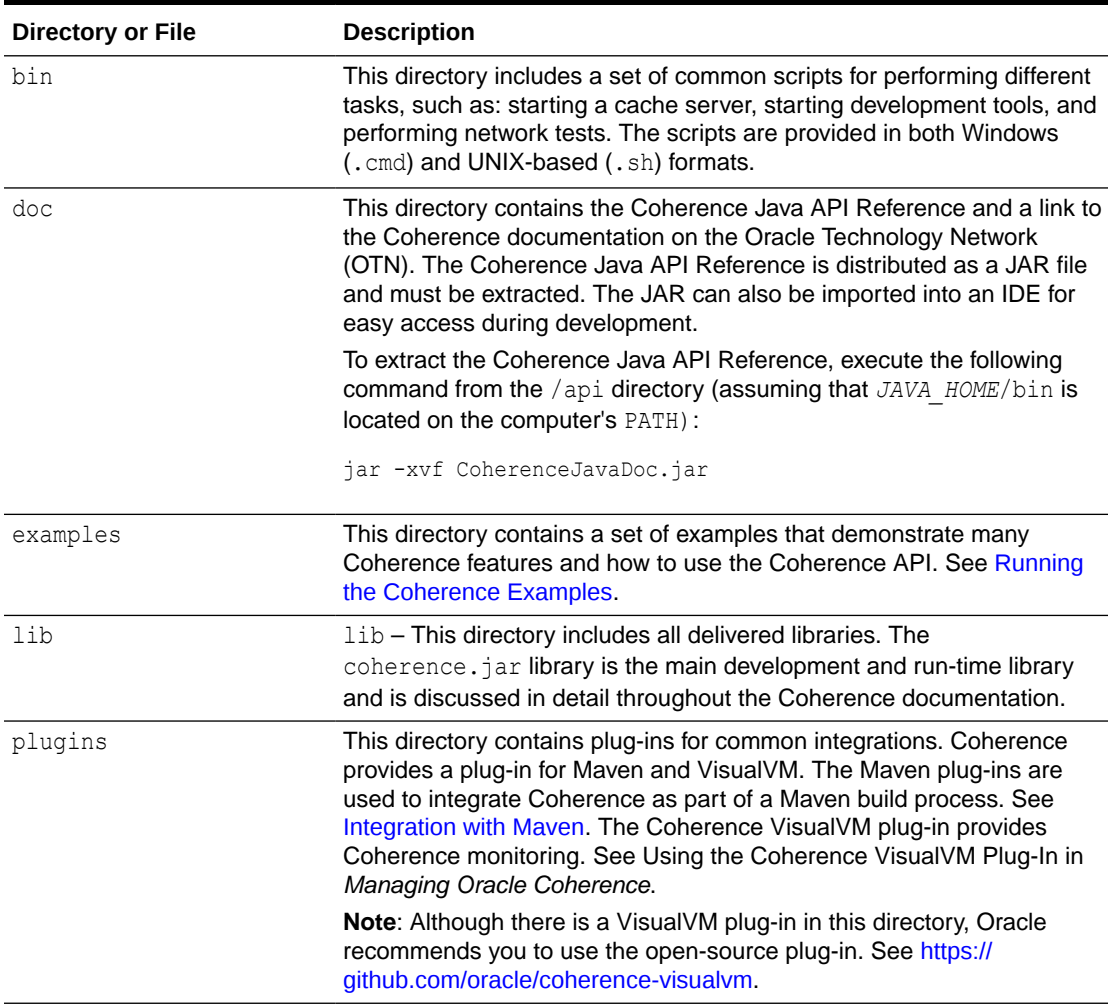

#### **Table A-1 Directory Description for Oracle Coherence**

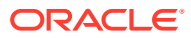